CURSO DE PROFUNDIZACION CISCO (DISEÑO E IMPLEMENTACIÓN DE SOLUCIONES INTEGRADAS LAN – WAN) PRUEBA DE HABILIDADES PRACTICA

> JANITH SULAY JAIMES PABON Grupo: 203092\_9

UNIVERSIDAD NACIONAL ABIERTA Y A DISTANCIA UNAD FACULTAD DE CIENCIAS BASICAS TECNOLOGIA E INGENIERIA BUCARAMANGA SANTANDER 2019

## CURSO DE PROFUNDIZACION CISCO (DISEÑO E IMPLEMENTACIÓN DE SOLUCIONES INTEGRADAS LAN – WAN) PRUEBA DE HABILIDADES PRACTICA

JANITH SULAY JAIMES PABON Grupo: 203092\_9

Diplomado de profundización para optar el título de INGENIERA DE SISTEMAS

> Tutor: ING.GERARDO GRANADOS ACUÑA

UNIVERSIDAD NACIONAL ABIERTA Y A DISTANCIA UNAD-FACULTAD DE CIENCIAS BASICAS TECNOLOGIA E INGENIERIA BUCARAMANGA - SANTANDER 2019

NOTA DE ACEPTACIÓN

Firma del Presidente de Jurado

Firma del Jurado

Firma del Jurado

**Bucaramanga,4 de junio de 2019**

# TABLA DE CONTENIDO

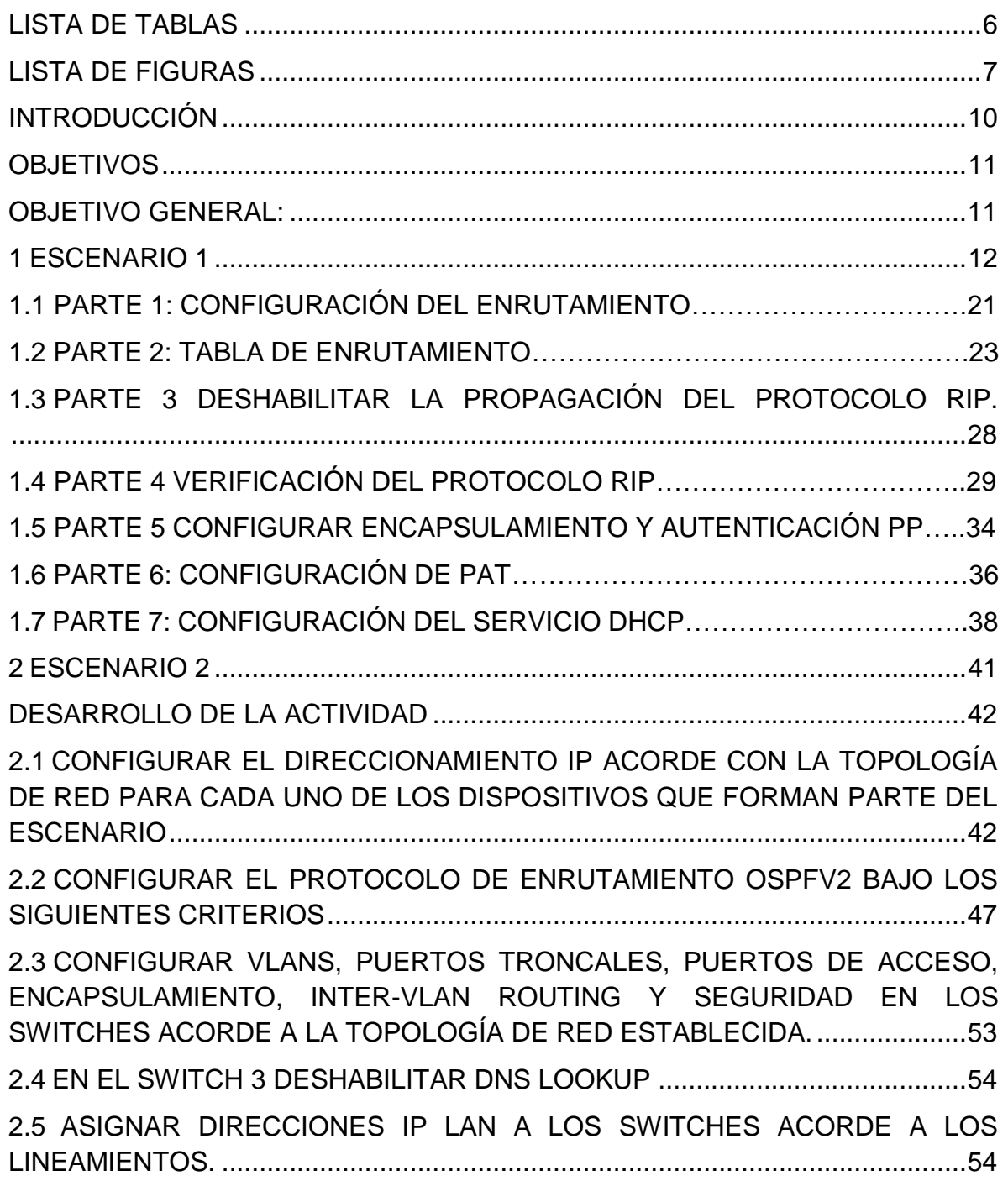

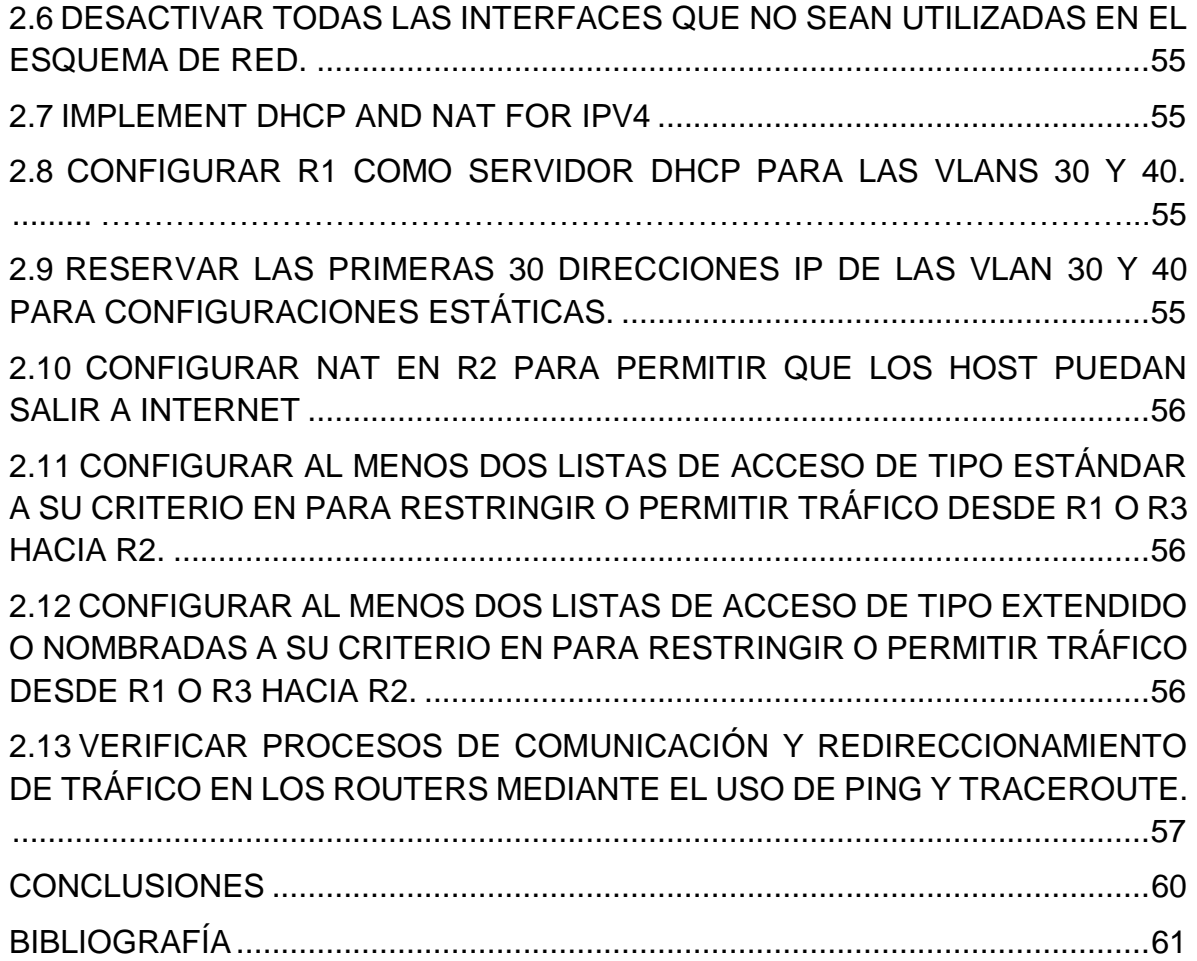

# LISTA DE TABLAS

<span id="page-5-0"></span>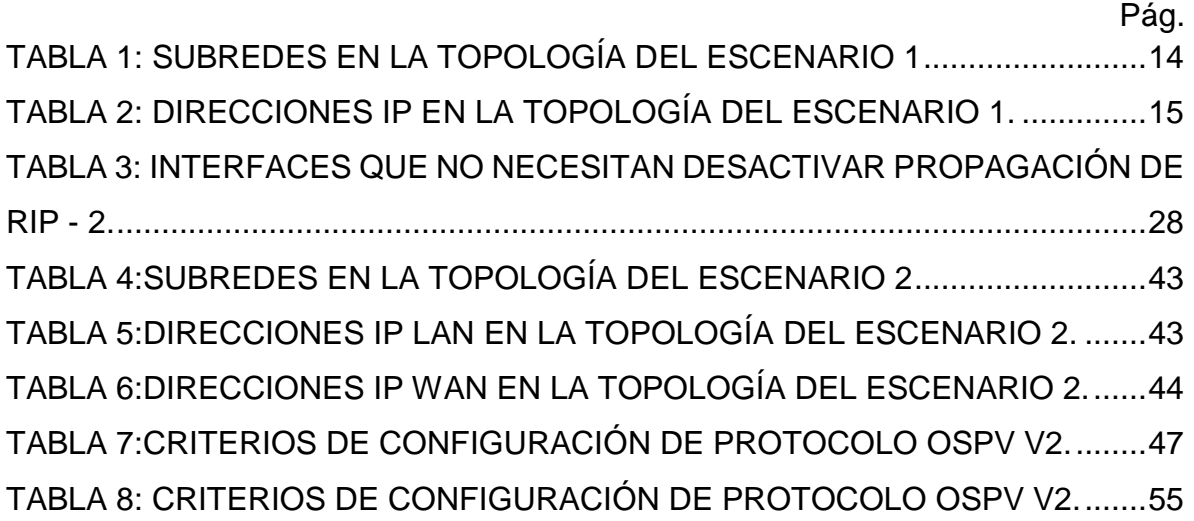

# LISTA DE FIGURAS

<span id="page-6-0"></span>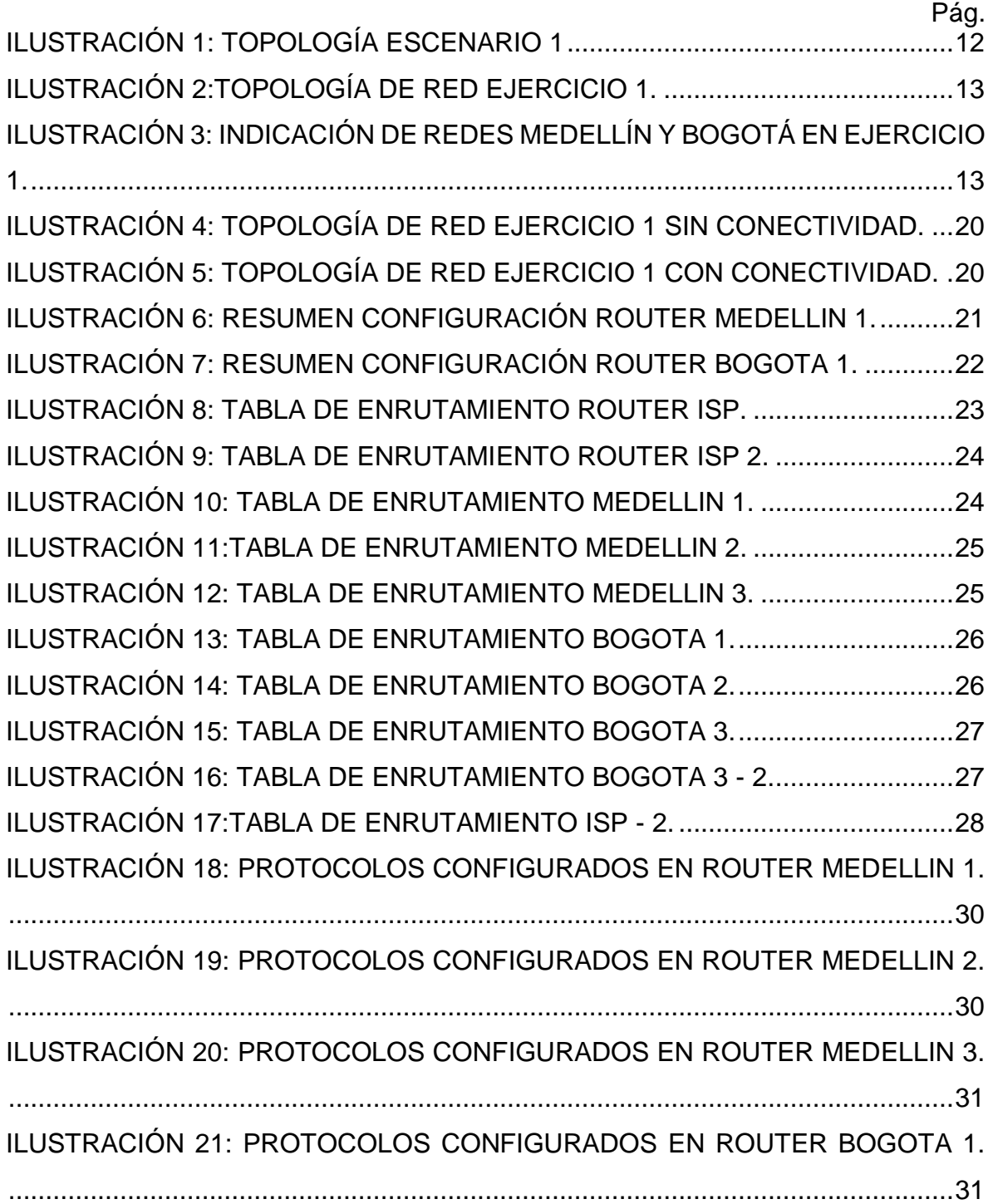

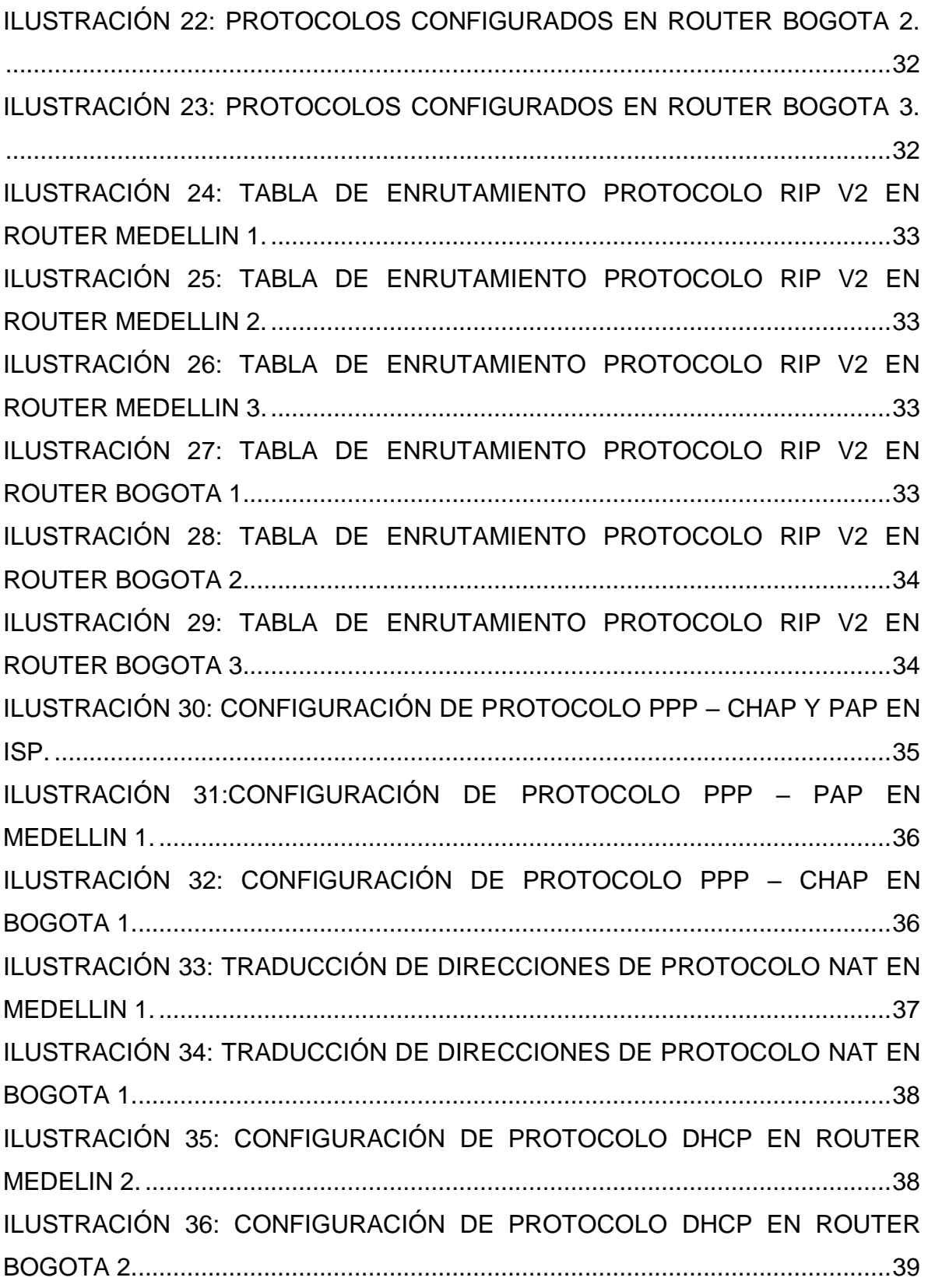

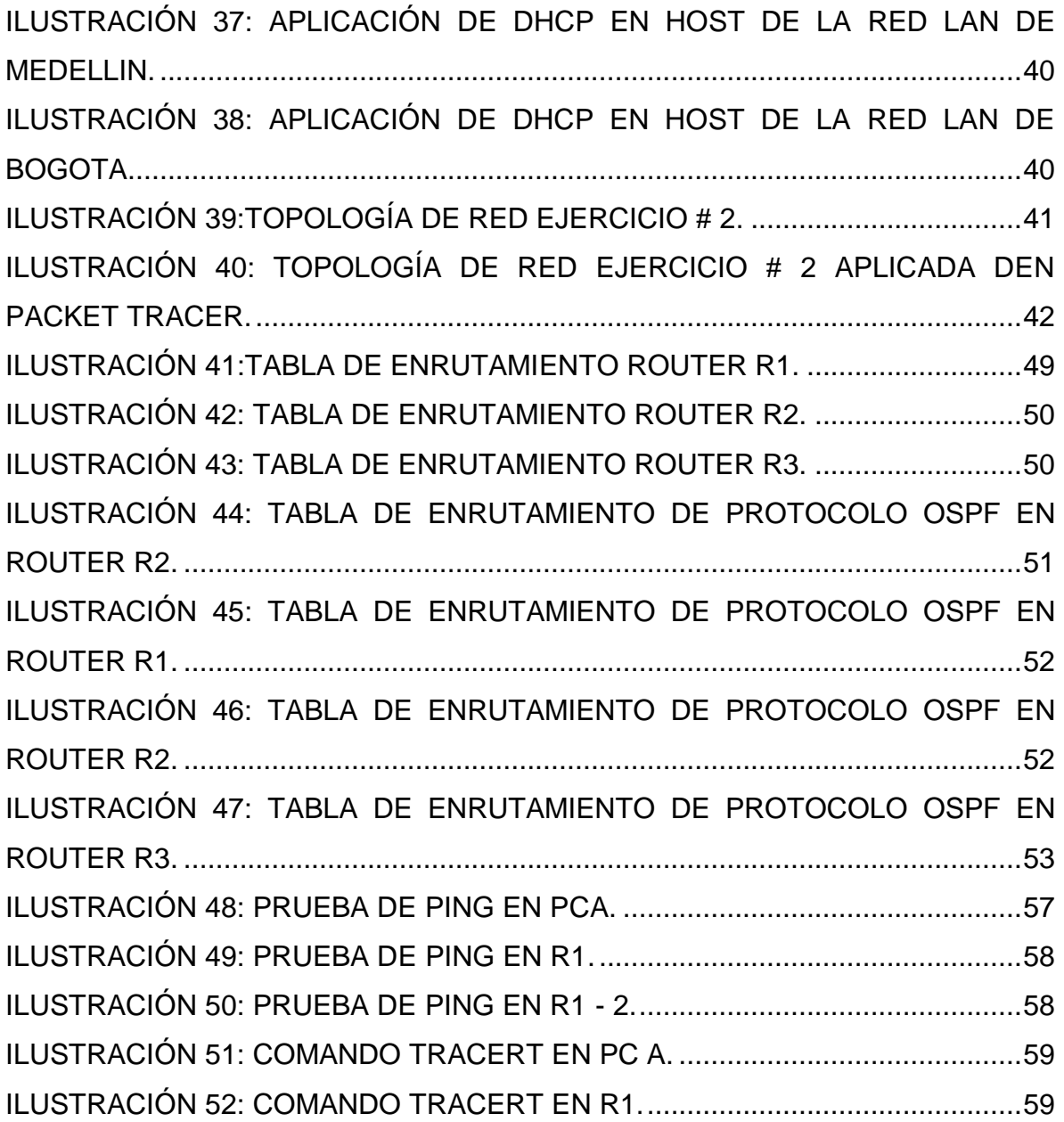

# INTRODUCCIÓN

<span id="page-9-0"></span>En este trabajo se realizarán la configuración del protocolo de enrutamiento RIP, también se configurará PPP como método de encapsulamiento y autenticación, la cual permite dos tipos diferentes de autenticación: protocolo de autenticación de contraseña PAP y protocolo de autenticación de intercambio de señales CHAP. PAP utiliza una contraseña no cifrada, mientras que CHAP llama un hash de una sola vía que brinda más seguridad que el PAP.

Se configurará el servicio DHCP, esto para el escenario 1. Se realizará para el escenario 2 la configuración del direccionamiento IP, así como la configuración del protocolo OSPFV2, esto con el fin de poner en práctica los conocimientos adquiridos en cada una de las unidades que comprendía el diplomado CCNA DISEÑO E IMPLEMENTACIÓN DE SOLUCIONES INTEGRADAS LAN / WAN.

# <span id="page-10-0"></span>**OBJETIVOS**

<span id="page-10-1"></span>OBJETIVO GENERAL:

Configurar cada uno de los escenarios propuestos mediante el uso de los diferentes protocolos como son el RIP, PPP, DHCP, OSPFV2 y direccionamiento IP.

# **1 ESCENARIO 1**

<span id="page-11-0"></span>Una empresa posee sucursales distribuidas en las ciudades de Bogotá y Medellín, en donde el estudiante será el administrador de la red, el cual deberá configurar e interconectar entre sí cada uno de los dispositivos que forman parte del escenario, acorde con los lineamientos establecidos para el direccionamiento IP, protocolos de enrutamiento y demás aspectos que forman parte de la topología de red.

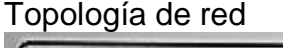

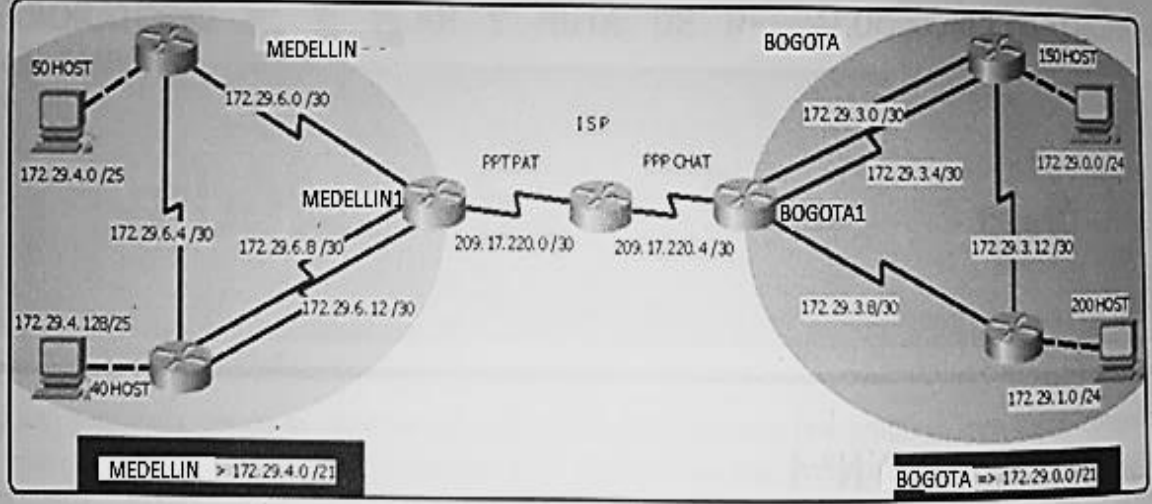

<span id="page-11-1"></span>*Ilustración 1: Topología escenario 1*

Este escenario plantea el uso de RIP como protocolo de enrutamiento, considerando que se tendran rutas por defecto redistribuidas; asimismo, habilitar el encapsulamiento PPP y su autenticación.

Los routers Bogota2 y medellin2 proporcionan el servicio DHCP a su propia red LAN y a los routers 3 de cada ciudad.

Debe configurar PPP en los enlaces hacia el ISP, con autenticación.

Debe habilitar NAT de sobrecarga en los routers Bogota1 y medellin1.

## **Desarrollo**

Como trabajo inicial se debe realizar lo siguiente.

Realizar las rutinas de diagnóstico y dejar los equipos listos para su configuración (asignar nombres de equipos, asignar claves de seguridad, etc).

Realizar la conexión fisica de los equipos con base en la topología de red

Configurar la topología de red, de acuerdo con las siguientes especificaciones.

# **DESARROLLO**

Antes que nada, se inicia armando la topología de red.

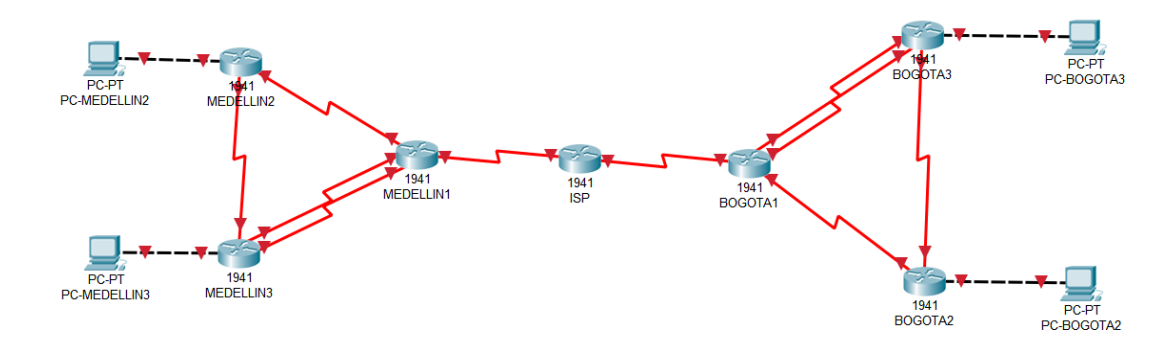

<span id="page-12-0"></span>*Ilustración 2:Topología de red ejercicio 1.*

Segundo se asigna nombre y además se dejan indicados los rangos IP que se van a emplear dentro de cada una de las LAN.

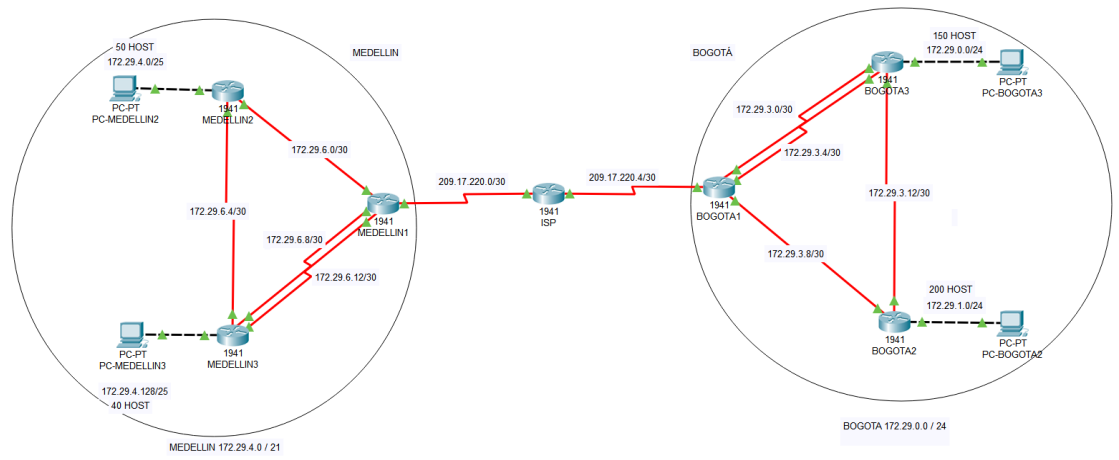

<span id="page-12-1"></span>*Ilustración 3: Indicación de redes Medellín y Bogotá en ejercicio 1.*

# Tabla de Direccionamiento

Se comienza identificando cada uno de los rangos de las diferentes SUBREDES.

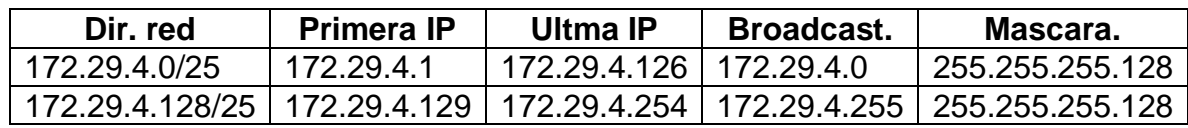

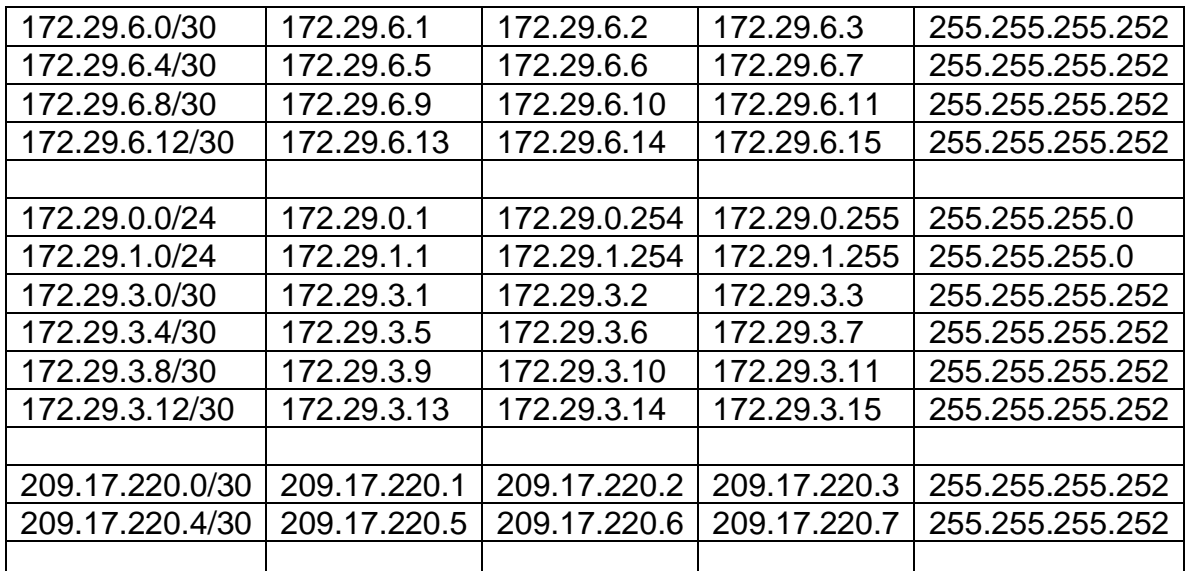

<span id="page-13-0"></span>*Tabla 1: Subredes en la topología del escenario 1*

Se continúa asignando la IP a cada una de las interfaces que intervienen en la red.

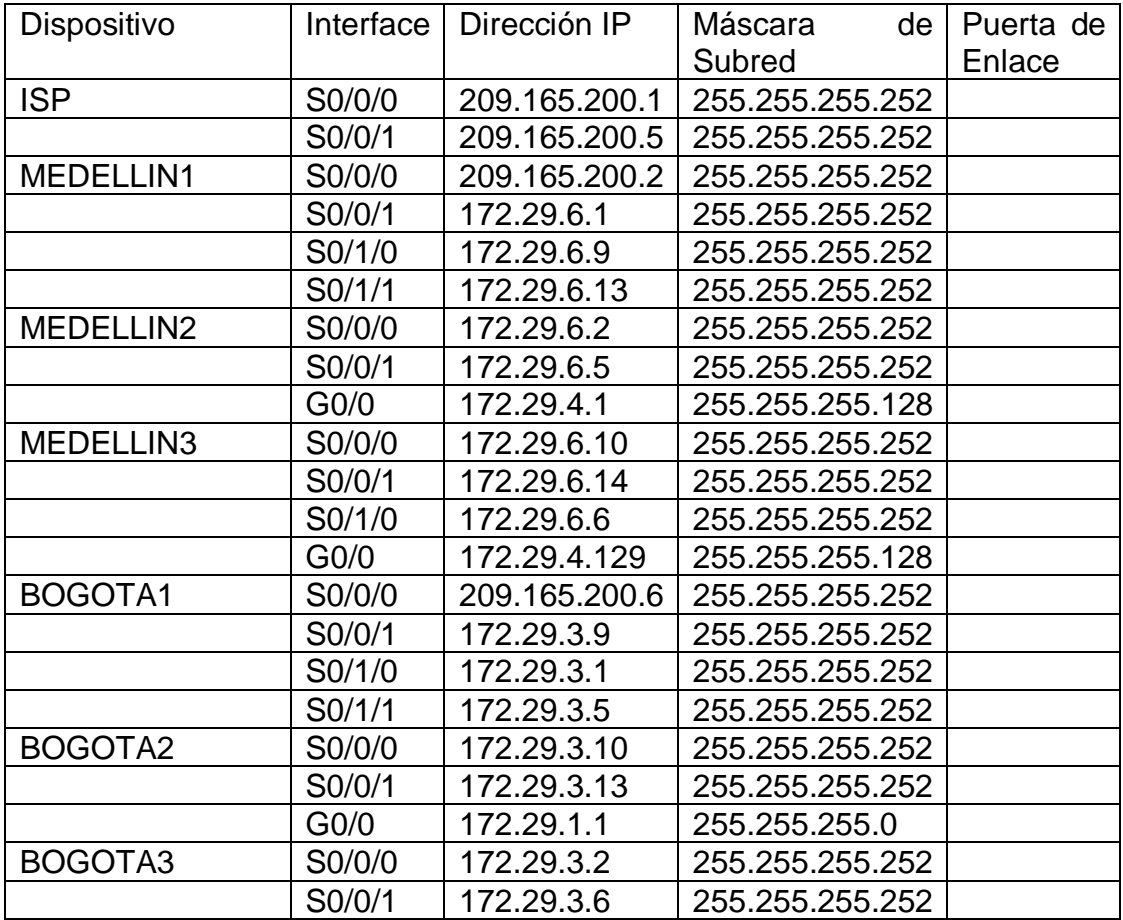

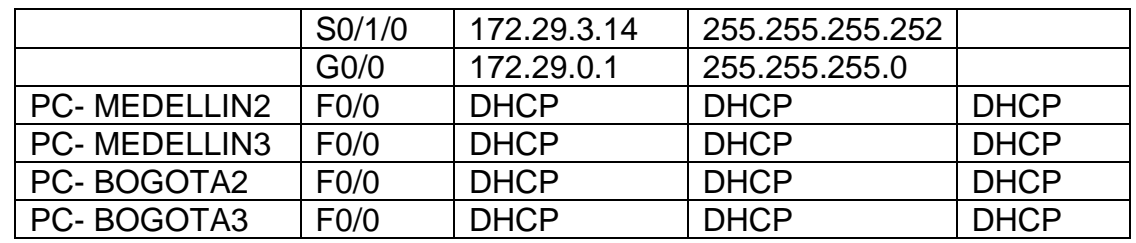

<span id="page-14-0"></span>*Tabla 2: Direcciones IP en la topología del escenario 1.*

Como trabajo inicial se debe realizar lo siguiente.

•Realizar las rutinas de diagnóstico y dejar los equipos listos para su configuración (asignar nombres de equipos, asignar claves de seguridad, etc).

IS0050

ISP

hostname ISP no ip domain-lookup service password-encryption enable secret class banner motd %Acceso Restringido% ip domain-name cisco.com line console 0 password cisco login line vty 0 15 password cisco login

MEDELLIN1

hostname MEDELLIN1 no ip domain-lookup service password-encryption enable secret class banner motd %Acceso Restringido% ip domain-name cisco.com line console 0 password cisco login line vty 0 15

password cisco login

#### MEDELLIN2

hostname MEDELLIN2 no ip domain-lookup service password-encryption enable secret class banner motd %Acceso Restringido% ip domain-name cisco.com line console 0 password cisco login line vty 0 15 password cisco login MEDELLIN3

hostname MEDELLIN3 no ip domain-lookup service password-encryption enable secret class banner motd %Acceso Restringido% ip domain-name cisco.com line console 0 password cisco login line vty 0 15 password cisco login

## BOGOTA1

hostname BOGOTA1 no ip domain-lookup service password-encryption enable secret class banner motd %Acceso Restringido% ip domain-name cisco.com line console 0 password cisco

login line vty 0 15 password cisco login

#### BOGOTA2

hostname BOGOTA2 no ip domain-lookup service password-encryption enable secret class banner motd %Acceso Restringido% ip domain-name cisco.com line console 0 password cisco login line vty 0 15 password cisco login

BOGOTA3

hostname BOGOTA3 no ip domain-lookup service password-encryption enable secret class banner motd %Acceso Restringido% ip domain-name cisco.com line console 0 password cisco login line vty 0 15 password cisco login

Como en este punto ya conocemos la dirección IP que debemos asignar a cada una de las intefaces, podemos proceder a configurar cada uno de ellos.

ISP

interface Serial0/0/0 ip address 209.17.220.1 255.255.255.252 clock rate 4000000 no shutdown interface Serial0/0/1 ip address 209.17.220.5 255.255.255.252 clock rate 4000000 no shutdown

#### MEDELLIN1

interface Serial0/0/0 ip address 209.17.220.2 255.255.255.252 no shutdown interface Serial0/0/1 ip address 172.29.6.1 255.255.255.252 clock rate 4000000 no shutdown interface Serial0/1/0 ip address 172.29.6.9 255.255.255.252 clock rate 4000000 no shutdown interface Serial0/1/1 ip address 172.29.6.13 255.255.255.252 clock rate 4000000 no shutdown

#### MEDELLIN2

interface GigabitEthernet0/0 ip address 172.29.4.1 255.255.255.128 no shutdown interface Serial0/0/0 ip address 172.29.6.2 255.255.255.252 no shutdown interface Serial0/0/1 ip address 172.29.6.5 255.255.255.252 clock rate 4000000 no shutdown

#### MEDELLIN3

interface GigabitEthernet0/0 ip address 172.29.4.129 255.255.255.128 no shutdown interface Serial0/0/0 ip address 172.29.6.10 255.255.255.252 no shutdown interface Serial0/0/1 ip address 172.29.6.14 255.255.255.252 no shutdown interface Serial0/1/0 ip address 172.29.6.6 255.255.255.252 no shutdown

#### BOGOTA1

interface Serial0/0/0 ip address 209.17.220.6 255.255.255.252 no shutdown interface Serial0/0/1 ip address 172.29.3.9 255.255.255.252 no shutdown interface Serial0/1/0 ip address 172.29.3.1 255.255.255.252 clock rate 4000000 no shutdown interface Serial0/1/1 ip address 172.29.3.5 255.255.255.252 no shutdown

BOGOTA2

interface GigabitEthernet0/0 ip address 172.29.1.1 255.255.255.0 no shutdown interface Serial0/0/0 ip address 172.29.3.10 255.255.255.252 no shutdown interface Serial0/0/1 ip address 172.29.3.13 255.255.255.252 clock rate 4000000 no shutdown

BOGOTA3

interface GigabitEthernet0/0 ip address 172.29.0.1 255.255.255.0 no shutdown interface Serial0/0/0 ip address 172.29.3.2 255.255.255.252 no shutdown interface Serial0/0/1 ip address 172.29.3.6 255.255.255.252 no shutdown interface Serial0/1/0 ip address 172.29.3.14 255.255.255.252 no shutdown

Realizar la conexión fisica de los equipos con base en la topología de red

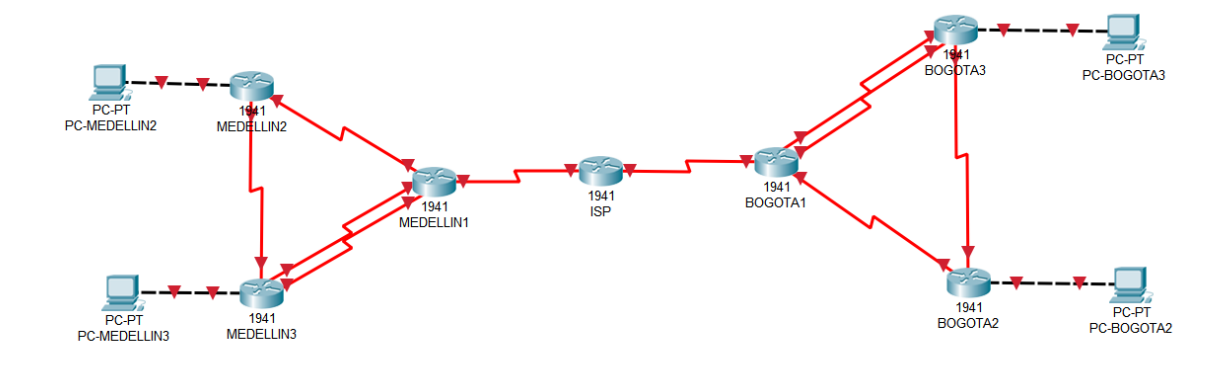

<span id="page-19-0"></span>*Ilustración 4: Topología de red ejercicio 1 sin conectividad.*

Luego de configurar las diferentes interfaces cada uno de los indicadores de los dispositivos cambia de color:

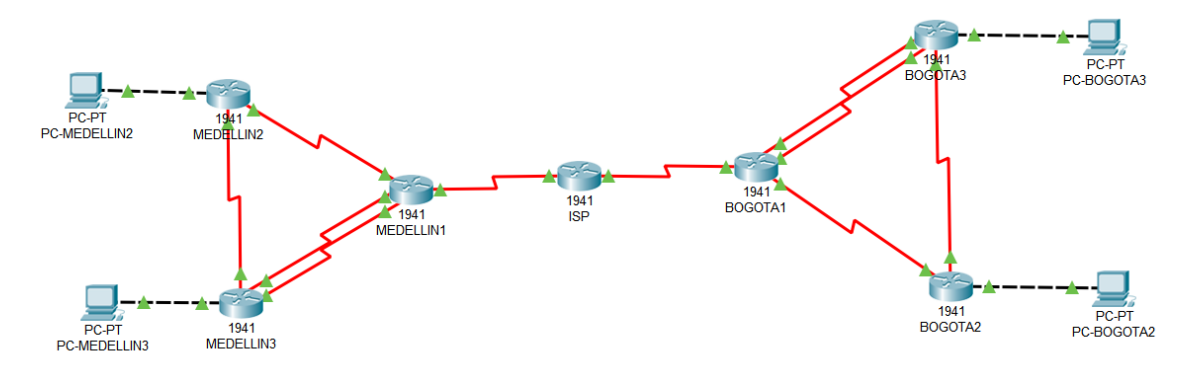

<span id="page-19-1"></span>*Ilustración 5: Topología de red ejercicio 1 con conectividad.*

Configurar la topología de red, de acuerdo con las siguientes especificaciones.

# <span id="page-20-0"></span>**1.1 PARTE 1: CONFIGURACIÓN DEL ENRUTAMIENTO**

a.Configurar el enrutamiento en la red usando el protocolo RIP versión 2, declare la red principal, desactive la sumarización automática.

MEDELLIN1 router rip version 2 network 172.29.0.0 no auto-summary

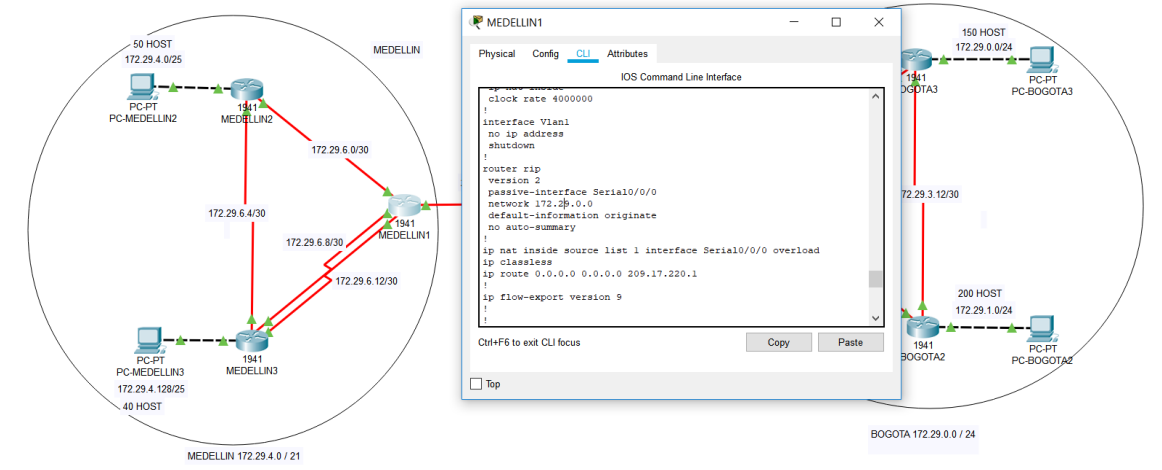

<span id="page-20-1"></span>*Ilustración 6: Resumen configuración router MEDELLIN 1.*

MEDELLIN2

router rip version 2 network 172.29.0.0 no auto-summary

#### MEDELLIN3

router rip version 2 network 172.29.0.0 no auto-summary

#### BOGOTA1

router rip version 2 network 172.29.0.0

#### no auto-summary

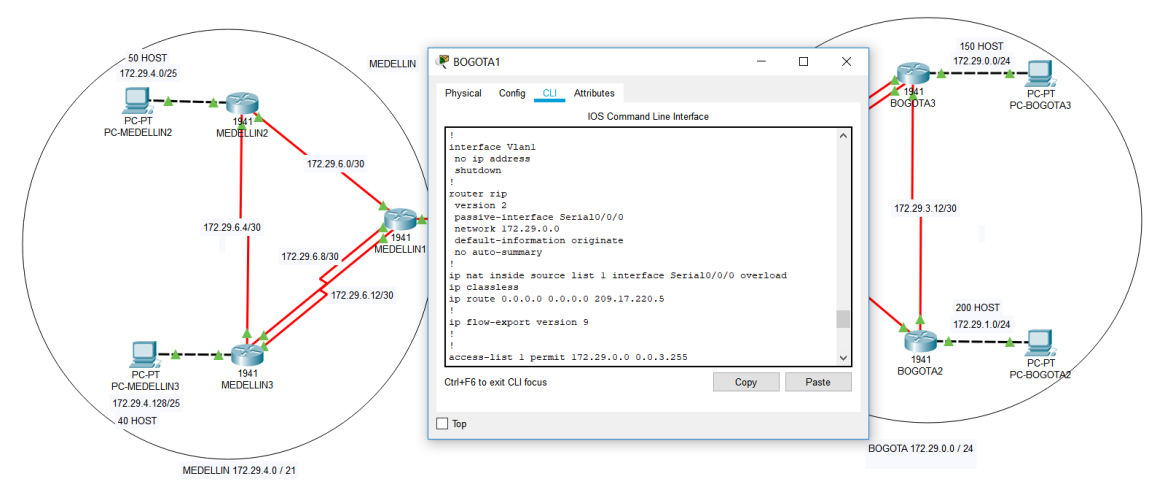

<span id="page-21-0"></span>*Ilustración 7: Resumen configuración router BOGOTA 1.*

BOGOTA2

router rip version 2 network 172.29.0.0 no auto-summary

#### BOGOTA3

router rip version 2 network 172.29.0.0 no auto-summary

b.Los routers Bogota1 y Medellín deberán añadir a su configuración de enrutamiento una ruta por defecto hacia el ISP y, a su vez, redistribuirla dentro de las publicaciones de RIP.

#### MEDELLIN1

ip route 0.0.0.0 0.0.0.0 209.17.220.1 router rip default-information originate

BOGOTA1

ip route 0.0.0.0 0.0.0.0 209.17.220.5 router rip default-information originate

c.El router ISP deberá tener una ruta estática dirigida hacia cada red interna de Bogotá y Medellín para el caso se sumarizan las subredes de cada uno a /22.

ISP

ip route 172.29.4.0 255.255.252.0 209.17.220.2 ip route 172.29.0.0 255.255.252.0 209.17.220.6

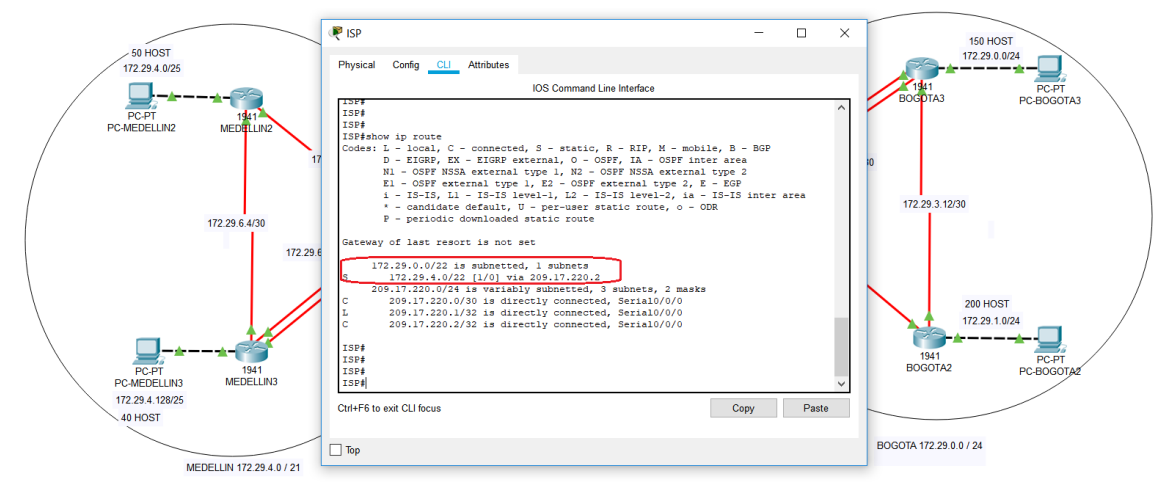

<span id="page-22-1"></span>*Ilustración 8: Tabla de enrutamiento Router ISP.*

## <span id="page-22-0"></span>**1.2 PARTE 2:TABLA DE ENRUTAMIENTO**.

a.Verificar la tabla de enrutamiento en cada uno de los routers para comprobar las redes y sus rutas.

| $\bullet$ ISP<br>$\qquad \qquad \qquad =\qquad$                                                                                             | $\Box$ |
|----------------------------------------------------------------------------------------------------|--------|
| Physical Config CLI Attributes                                                                                                    |        |
| <b>IOS Command Line Interface</b>                                                                                                    |        |
| Password:                                                                                                    |        |
| ISP#show ip route                                                                                                    |        |
| Codes: L - local, C - connected, S - static, R - RIP, M - mobile, B - BGP                                                                   |        |
| $D$ - EIGRP, EX - EIGRP external, $O$ - OSPF, IA - OSPF inter area                                                                          |        |
| N1 - OSPF NSSA external type 1, N2 - OSPF NSSA external type 2                                                                              |        |
| $E1 - OSPF$ external type 1, E2 - OSPF external type 2, E - EGP<br>i - IS-IS, Ll - IS-IS level-1, L2 - IS-IS level-2, ia - IS-IS inter area |        |
| $*$ - candidate default, U - per-user static route, $\circ$ - ODR                                                                           |        |
| P - periodic downloaded static route                                                                                                    |        |
|                                                                                                    |        |
| Gateway of last resort is not set                                                                                                    |        |
|                                                                                                    |        |
| $172.29.0.0/22$ is subnetted, 2 subnets                                                                                                    |        |
| 172.29.0.0/22 [1/0] via 209.17.220.6<br>S                                                                                                   |        |
| S<br>172.29.4.0/22 [1/0] via 209.17.220.2                                                                                                   |        |
| 209.17.220.0/24 is variably subnetted, 6 subnets, 2 masks                                                                                   |        |
| 209.17.220.0/30 is directly connected, Serial0/0/0<br>Ċ<br>L                                                                                |        |
| 209.17.220.1/32 is directly connected, Serial0/0/0<br>Ć<br>$209.17.220.2/32$ is directly connected, Serial0/0/0                             |        |
| $209.17.220.4/30$ is directly connected, Serial0/0/1<br>C                                                                                   |        |
| т.<br>$209.17.220.5/32$ is directly connected, Serial0/0/1                                                                                  |        |
| Ċ<br>$209.17.220.6/32$ is directly connected, Serial0/0/1                                                                                   |        |
|                                                                                                    |        |
| ISP#                                                                                                    |        |
| Ctrl+F6 to exit CLI focus<br>Copy                                                                                                    | Paste  |
|                                                                                                    |        |
| $\Box$ Top                                                                                                    |        |
|                                                                                                    |        |

<span id="page-23-0"></span>*Ilustración 9: Tabla de enrutamiento router ISP 2.*

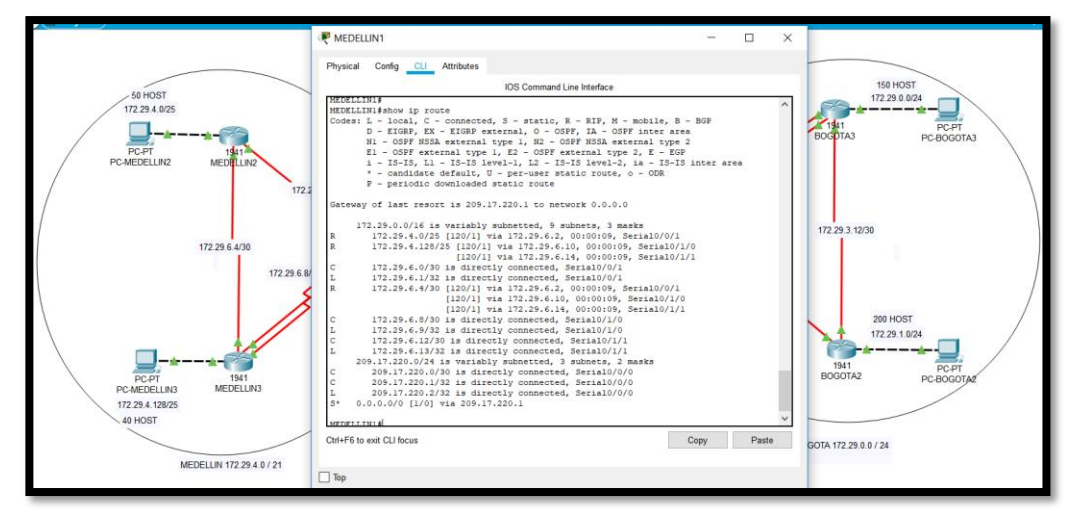

<span id="page-23-1"></span>*Ilustración 10: Tabla de enrutamiento MEDELLIN 1.*

| MEDELLIN2                                                                                                    | $\Box$ $\Box$ |
|----------------------------------------------------------------------------------------------------|---------------|
| Physical Config CLI Attributes                                                                                     |               |
| <b>IOS Command Line Interface</b>                                                                                  |               |
|                                                                                                    |               |
| MEDELLIN2>en                                                                                                    |               |
| Password:                                                                                                    |               |
| MEDELLIN2#show ip route<br>Codes: L - local, C - connected, S - static, R - RIP, M - mobile, B - BGP               |               |
| D - EIGRP, EX - EIGRP external, O - OSPF, IA - OSPF inter area                                                     |               |
| $N1$ - OSPF NSSA external type 1, N2 - OSPF NSSA external type 2                                                   |               |
| $E1 - OSPF$ external type 1, E2 - OSPF external type 2, E - EGP                                                    |               |
| $i$ - IS-IS, L1 - IS-IS level-1, L2 - IS-IS level-2, ia - IS-IS inter                                              |               |
| area<br>$*$ - candidate default, U - per-user static route, $\circ$ - ODR                                          |               |
| P - periodic downloaded static route                                                                               |               |
|                                                                                                    |               |
| Gateway of last resort is 172.29.6.1 to network 0.0.0.0                                                            |               |
| 172.29.0.0/16 is variably subnetted, 9 subnets, 3 masks                                                            |               |
| 172.29.4.0/25 is directly connected, GigabitEthernet0/0<br>с                                                       |               |
| 172.29.4.1/32 is directly connected, GigabitEthernet0/0<br>т.                                                      |               |
| $\mathbb{R}$<br>172.29.4.128/25 [120/1] via 172.29.6.6, 00:00:18, Serial0/0/1                                      |               |
| $172.29.6.0/30$ is directly connected, Serial0/0/0<br>Ć                                                            |               |
| L<br>172.29.6.2/32 is directly connected, Serial0/0/0                                                              |               |
| Ċ<br>$172.29.6.4/30$ is directly connected, Serial0/0/1<br>$172.29.6.5/32$ is directly connected, Serial0/0/1<br>L |               |
| $\mathbb{R}$<br>172.29.6.8/30 [120/1] via 172.29.6.1, 00:00:17, Serial0/0/0                                        |               |
| [120/1] via 172.29.6.6, 00:00:18, Serial0/0/1                                                                      |               |
| 172.29.6.12/30 [120/1] via 172.29.6.1, 00:00:17, Serial0/0/0<br>R                                                  |               |
| [120/1] via 172.29.6.6, 00:00:18, Serial0/0/1                                                                      |               |
| $R*$<br>$0.0.0.0/0$ [120/1] via 172.29.6.1, 00:00:17, Serial0/0/0                                                  |               |
| MEDELLIN2#                                                                                                    |               |
| Ctrl+F6 to exit CLI focus<br>Copy                                                                                  | Paste         |
|                                                                                                    |               |
| $\Box$ Top                                                                                                    |               |
|                                                                                                    |               |

<span id="page-24-0"></span>*Ilustración 11:Tabla de enrutamiento MEDELLIN 2.*

| MEDELLIN3                                                                                                    | $\mathbb{R}$<br>$\boxed{\Box}$ |
|----------------------------------------------------------------------------------------------------|--------------------------------|
| Physical Config CLI Attributes                                                                                                    |                                |
| <b>IOS Command Line Interface</b>                                                                                                    |                                |
| MEDELLIN3>en<br>Password:<br>MEDELLIN3#show ip route<br>Codes: L - local, C - connected, S - static, R - RIP, M - mobile, B - BGP<br>D - EIGRP, EX - EIGRP external, O - OSPF, IA - OSPF inter area<br>N1 - OSPF NSSA external type 1, N2 - OSPF NSSA external type 2<br>El - OSPF external type 1, E2 - OSPF external type 2, E - EGP<br>i - IS-IS, L1 - IS-IS level-1, L2 - IS-IS level-2, ia - IS-IS inter area<br>$*$ - candidate default, U - per-user static route, o - ODR<br>P - periodic downloaded static route |                                |
| Gateway of last resort is 172.29.6.13 to network 0.0.0.0<br>172.29.0.0/16 is variably subnetted, 10 subnets, 3 masks<br>172.29.4.0/25 [120/1] via 172.29.6.5, 00:00:20, Serial0/1/0<br>R<br>Ċ<br>172.29.4.128/25 is directly connected, GigabitEthernet0/0<br>L<br>172.29.4.129/32 is directly connected, GigabitEthernet0/0<br>R<br>172.29.6.0/30 [120/1] via 172.29.6.13, 00:00:24, Serial0/0/1<br>[120/1] via 172.29.6.9, 00:00:24, Serial0/0/0<br>$[120/1]$ via $172.29.6.5$ , 00:00:20, Serial0/1/0                  |                                |
| $172.29.6.4/30$ is directly connected, Serial0/1/0<br>C<br>L<br>$172.29.6.6/32$ is directly connected, Serial0/1/0<br>Ċ<br>172.29.6.8/30 is directly connected, Serial0/0/0<br>L<br>$172.29.6.10/32$ is directly connected, Serial0/0/0<br>C<br>$172.29.6.12/30$ is directly connected, Serial0/0/1<br>$172.29.6.14/32$ is directly connected, Serial0/0/1<br>L<br>$R*$<br>$0.0.0.0$ /0 [120/1] via 172.29.6.13, 00:00:24, Serial0/0/1<br>[120/1] via 172.29.6.9, 00:00:24, Serial0/0/0                                   |                                |
| MEDELLIN3#<br>Ctrl+E6 to exit CLI focus<br>Copy                                                                                                    | Paste                          |

<span id="page-24-1"></span>*Ilustración 12: Tabla de enrutamiento MEDELLIN 3.*

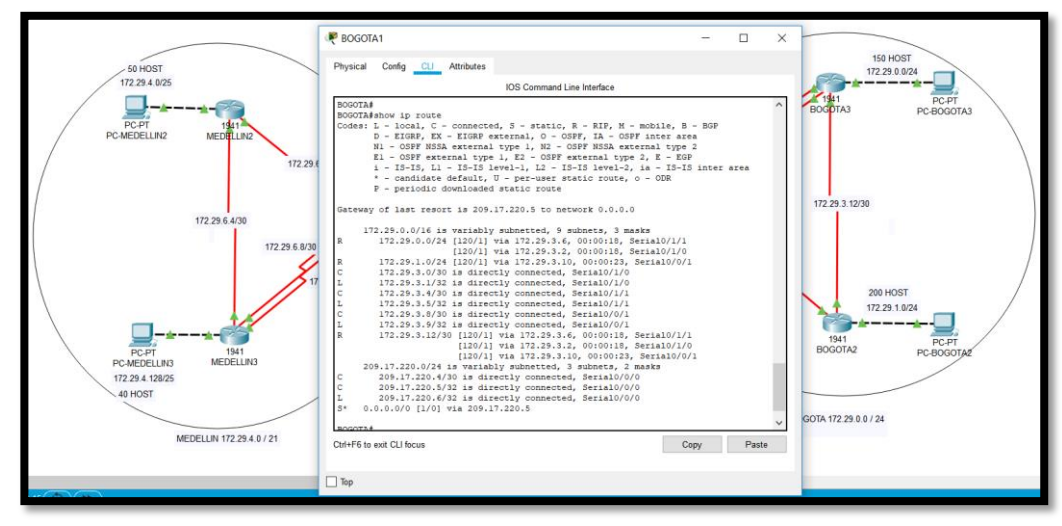

<span id="page-25-0"></span>*Ilustración 13: Tabla de enrutamiento BOGOTA 1.*

| <b>BOGOTA2</b>                                                                                                    | 回区<br>$\qquad \qquad \qquad \Box$ |
|----------------------------------------------------------------------------------------------------|-----------------------------------|
| Physical Config CLI Attributes                                                                                                    |                                   |
| <b>IOS Command Line Interface</b>                                                                                                    |                                   |
| BOGOTA2# show ip ro<br>Codes: $L - local$ , $C - connected$ , $S - static$ , $R - RIP$ , $M - mobile$ , $B - BGP$<br>$D$ - EIGRP, EX - EIGRP external, $O$ - OSPF, IA - OSPF inter area<br>N1 - OSPF NSSA external type 1, N2 - OSPF NSSA external type 2<br>$E1 - OSPF$ external type 1, E2 - OSPF external type 2, E - EGP<br>i - IS-IS, L1 - IS-IS level-1, L2 - IS-IS level-2, ia - IS-IS inter area<br>$*$ - candidate default, U - per-user static route, $\circ$ - ODR<br>P - periodic downloaded static route |                                   |
| Gateway of last resort is 172.29.3.9 to network 0.0.0.0                                                                                                    |                                   |
| 172.29.0.0/16 is variably subnetted, 9 subnets, 3 masks<br>172.29.0.0/24 [120/1] via 172.29.3.14, 00:00:20, Serial0/0/1<br>$\mathbb{R}$<br>с<br>172.29.1.0/24 is directly connected, GigabitEthernet0/0<br>L<br>172.29.1.1/32 is directly connected, GigabitEthernet0/0<br>$\overline{\mathsf{R}}$<br>172.29.3.0/30 [120/1] via 172.29.3.14, 00:00:20, Serial0/0/1<br>[120/1] via 172.29.3.9, 00:00:14, Serial0/0/0<br>$\mathbb{R}$<br>172.29.3.4/30 [120/1] via 172.29.3.14, 00:00:20, Serial0/0/1                   |                                   |
| [120/1] via 172.29.3.9, 00:00:14, Serial0/0/0<br>172.29.3.8/30 is directly connected, Serial0/0/0<br>C<br>L<br>$172.29.3.10/32$ is directly connected, Serial0/0/0<br>Ċ<br>$172.29.3.12/30$ is directly connected, Serial0/0/1<br>$172.29.3.13/32$ is directly connected, Serial0/0/1<br>L<br>$0.0.0.0$ /0 [120/1] via 172.29.3.9, 00:00:14, Serial0/0/0<br>$R^*$                                                                                                    |                                   |
| BOGOTA2#                                                                                                    |                                   |
| Ctrl+E6 to exit CLI focus<br>Copy                                                                                                    | Paste                             |
|                                                                                                    |                                   |
| $\Box$ Top                                                                                                    |                                   |

<span id="page-25-1"></span>*Ilustración 14: Tabla de enrutamiento BOGOTA 2.*

| BOGOTA3                                                                                                    | $\Box$        |
|----------------------------------------------------------------------------------------------------|---------------|
| Physical Config CLI Attributes                                                                                                    |               |
| <b>IOS Command Line Interface</b>                                                                                                    |               |
| Password:                                                                                                    |               |
| BOGOTA3#show ip ro<br>Codes: L - local, C - connected, S - static, R - RIP, M - mobile, B - BGP<br>D - EIGRP, EX - EIGRP external, O - OSPF, IA - OSPF inter area<br>N1 - OSPF NSSA external type 1, N2 - OSPF NSSA external type 2<br>$E1 - OSPF$ external type 1, E2 - OSPF external type 2, E - EGP<br>$i$ - IS-IS, L1 - IS-IS level-1, L2 - IS-IS level-2, ia - IS-IS inter |               |
| area                                                                                                    |               |
| $*$ - candidate default, U - per-user static route, $\circ$ - ODR<br>P - periodic downloaded static route                                                                                                    |               |
| Gateway of last resort is 172.29.3.1 to network 0.0.0.0                                                                                                    |               |
| 172.29.0.0/16 is variably subnetted, 10 subnets, 3 masks                                                                                                    |               |
| 172.29.0.0/24 is directly connected, GigabitEthernet0/0<br>C                                                                                                    |               |
| T.<br>172.29.0.1/32 is directly connected, GigabitEthernet0/0                                                                                                    |               |
| $\mathbb{R}$<br>172.29.1.0/24 [120/1] via 172.29.3.13, 00:00:20, Serial0/1/0                                                                                                    |               |
| $\mathbf C$<br>172.29.3.0/30 is directly connected, Serial0/0/0                                                                                                    |               |
| L<br>$172.29.3.2/32$ is directly connected, Serial0/0/0                                                                                                    |               |
| $\rm{C}$<br>$172.29.3.4/30$ is directly connected, Serial0/0/1                                                                                                    |               |
| L<br>$172.29.3.6/32$ is directly connected, Serial0/0/1<br>$\overline{\mathbb{R}}$<br>172.29.3.8/30 [120/1] via 172.29.3.1, 00:00:17, Serial0/0/0                                                                                                    |               |
| [120/1] via 172.29.3.5, 00:00:17, Serial0/0/1                                                                                                    |               |
| [120/1] via 172.29.3.13, 00:00:20, Serial0/1/0                                                                                                    |               |
| C<br>$172.29.3.12/30$ is directly connected, Serial0/1/0                                                                                                    |               |
| T.<br>$172.29.3.14/32$ is directly connected, Serial0/1/0                                                                                                    |               |
| $R^*$<br>$0.0.0.0/0$ [120/1] via 172.29.3.1, 00:00:17, Serial0/0/0                                                                                                    |               |
| $[120/1]$ via 172.29.3.5, 00:00:17, Serial0/0/1                                                                                                    |               |
| BOGOTA3#                                                                                                    |               |
| Ctrl+F6 to exit CLI focus                                                                                                    | Copy<br>Paste |
| $\Box$ Top                                                                                                    |               |
|                                                                                                    |               |

<span id="page-26-0"></span>*Ilustración 15: Tabla de enrutamiento BOGOTA 3.*

b.Verificar el balanceo de carga que presentan los routers.

c.Obsérvese en los routers Bogotá1 y Medellín1 cierta similitud por su ubicación, por tener dos enlaces de conexión hacia otro router y por la ruta por defecto que manejan.

d.Los routers Medellín2 y Bogotá2 también presentan redes conectadas directamente y recibidas mediante RIP.

e.Las tablas de los routers restantes deben permitir visualizar rutas redundantes para el caso de la ruta por defecto.

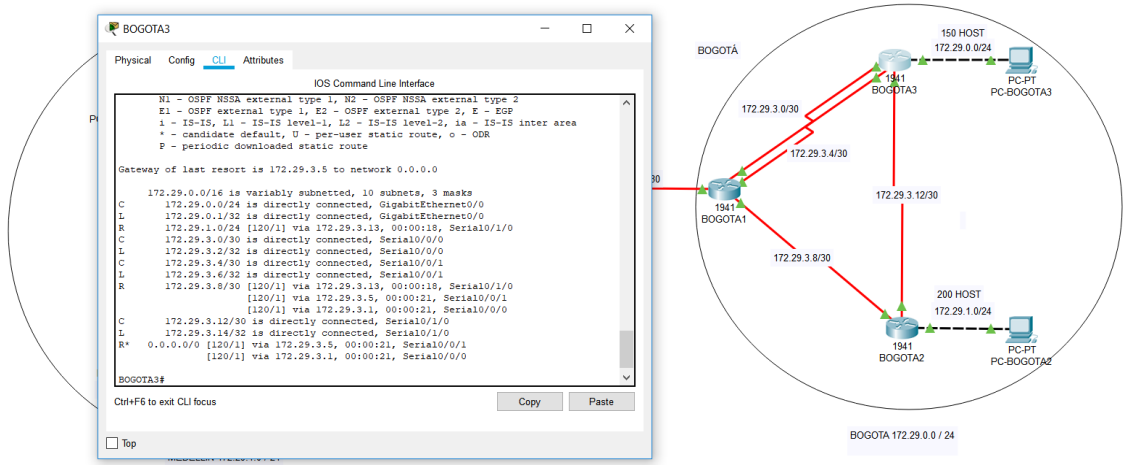

<span id="page-26-1"></span>*Ilustración 16: Tabla de enrutamiento BOGOTA 3 - 2.*

El router ISP solo debe indicar sus rutas estáticas adicionales a las directamente conectadas.

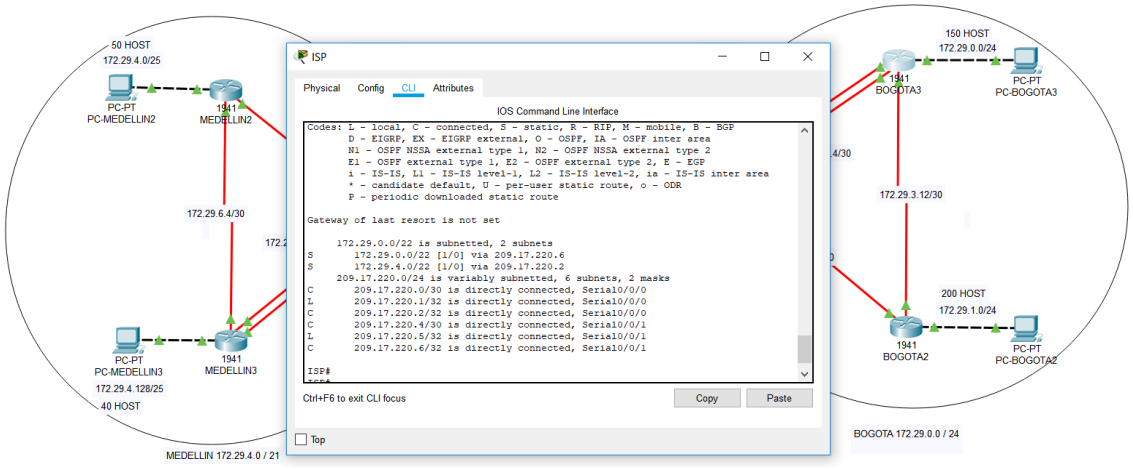

<span id="page-27-2"></span>*Ilustración 17:Tabla de enrutamiento ISP - 2.*

# <span id="page-27-0"></span>**1.3 PARTE 3 DESHABILITAR LA PROPAGACIÓN DEL PROTOCOLO RIP**.

a.Para no propagar las publicaciones por interfaces que no lo requieran se debe deshabilitar la propagación del protocolo RIP, en la siguiente tabla se indican las interfaces de cada router que no necesitan desactivación.

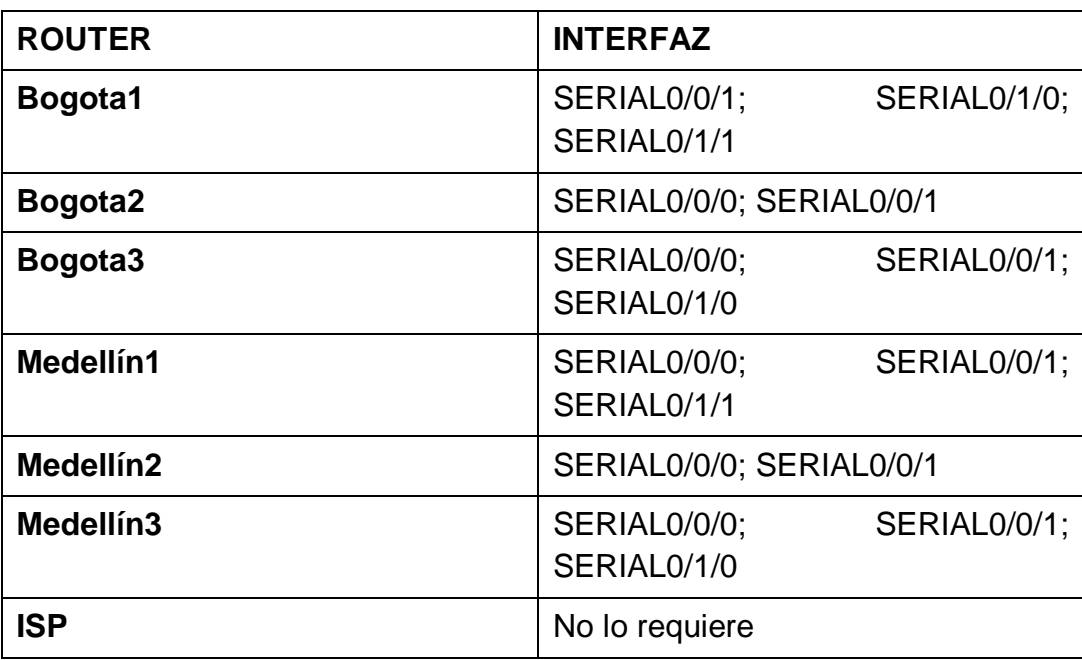

<span id="page-27-1"></span>*Tabla 3*: *Interfaces que no necesitan desactivar propagación de RIP - 2.*

. Interfaces que no necesitan desactivar propagación de RIP - 2.

#### MEDELLIN1

router rip passive-interface Serial0/0/0

#### MEDELLIN2

router rip passive-interface GigabitEthernet0/0

MEDELLIN3

router rip passive-interface GigabitEthernet0/0

BOGOTA1

router rip passive-interface Serial0/0/0

BOGOTA2

router rip passive-interface GigabitEthernet0/0

BOGOTA3

router rip passive-interface GigabitEthernet0/0

# <span id="page-28-0"></span>**1.4 PARTE 4 VERIFICACIÓN DEL PROTOCOLO RIP**.

a.Verificar y documentar las opciones de enrutamiento configuradas en los routers, como el passive interface para la conexión hacia el ISP, la versión de RIP y las interfaces que participan de la publicación entre otros datos.

```
S^{\star}0.0.0.0/0 [1/0] via 209.17.220.1
```

```
MEDELLIN1# show ip protocols
Routing Protocol is "rip"
Sending updates every 30 seconds, next due in 6 seconds
Invalid after 180 seconds, hold down 180, flushed after 240
Outgoing update filter list for all interfaces is not set
Incoming update filter list for all interfaces is not set
Redistributing: rip
Default version control: send version 2, receive 2
 Interface
                        Send Recv Triggered RIP Key-chain
 Serial0/0/12
                               \overline{2}2
                               \mathcal{P}Serial0/1/0Serial0/1/12
                               \overline{2}Automatic network summarization is not in effect
Maximum path: 4
Routing for Networks:
     172.29.0.0
Passive Interface(s):
     Serial0/0/0Routing Information Sources:
     Gateway
                                   Last Update
                  Distance
                                    00:00:19172.29.6.2
                          120
     172.29.6.14
                           120
                                    00:00:18172.29.6.10
                           120
                                    00:00:18Distance: (default is 120)
MEDELLIN1#
```
<span id="page-29-0"></span>*Ilustración 18: Protocolos configurados en router MEDELLIN 1.*

```
[120/1] via 172.29.6.6, 00:00:18, Serial0/0/1
R^*0.0.0.0/0 [120/1] via 172.29.6.1, 00:00:17, Serial0/0/0
MEDELLIN2#show ip protocols
Routing Protocol is "rip"
Sending updates every 30 seconds, next due in 4 seconds
Invalid after 180 seconds, hold down 180, flushed after 240
Outgoing update filter list for all interfaces is not set
Incoming update filter list for all interfaces is not set
Redistributing: rip
Default version control: send version 2, receive 2
 Tnterface
                         Send Recv Triggered RIP Key-chain
  Seria10/0/1\overline{2}\overline{2}Serial0/0/0\overline{2}\overline{2}Automatic network summarization is not in effect
Maximum path: 4
Routing for Networks:
     172.29.0.0
Passive Interface(s):
     GigabitEthernet0/0
Routing Information Sources:
     Gateway
                    Distance
                                     Last Update
     172.29.6.1
                           12000:00:01172.29.6.6
                           120
                                     00:00:01Distance: (default is 120)
MEDELLIN2#
```
<span id="page-29-1"></span>*Ilustración 19: Protocolos configurados en router MEDELLIN 2.*

```
MEDELLIN3#show ip protocols
Routing Protocol is "rip"
Sending updates every 30 seconds, next due in 7 seconds
Invalid after 180 seconds, hold down 180, flushed after 240
Outgoing update filter list for all interfaces is not set
Incoming update filter list for all interfaces is not set
Redistributing: rip
Default version control: send version 2, receive 2
                        Send Recv Triggered RIP Key-chain
 Interface
  Serial0/0/1\overline{2}2
  Serial0/0/0<sup>2</sup>
                               2
  Serial0/1/0\overline{2}\mathcal{P}Automatic network summarization is not in effect
Maximum path: 4
Routing for Networks:
     172.29.0.0
Passive Interface(s):
     GigabitEthernet0/0
Routing Information Sources:
     Gateway
                     Distance
                                     Last Update
      172.29.6.13
                                     00:00:19120
      172.29.6.9
                           120
                                     00:00:19172.29.6.5
                            120
                                     00:00:14Distance: (default is 120)
MEDELLIN3#
```
<span id="page-30-0"></span>*Ilustración 20: Protocolos configurados en router MEDELLIN 3.*

```
zur.17.220.6/32 is affectly connected, serialv/v/v
п.
S^{\star}0.0.0.0/0 [1/0] via 209.17.220.5
BOGOTA1#show ip protocols
Routing Protocol is "rip"
Sending updates every 30 seconds, next due in 14 seconds
Invalid after 180 seconds, hold down 180, flushed after 240
Outgoing update filter list for all interfaces is not set
Incoming update filter list for all interfaces is not set
Redistributing: rip
Default version control: send version 2, receive 2
  Interface
                          Send Recv Triggered RIP Key-chain
  Serial0/0/12
                                \overline{2}Serial0/1/0\overline{2}\overline{2}\overline{2}Serial0/1/1\overline{2}Automatic network summarization is not in effect
Maximum path: 4
Routing for Networks:
      172.29.0.0
Passive Interface(s):
      Serial0/0/0Routing Information Sources:
      Gateway
                      Distance
                                      Last Update
      172.29.3.2
                             120
                                      00:00:17172.29.3.6
                             12000:00:17172.29.3.10
                             120
                                      00:00:21Distance: (default is 120)
BOGOTA1#
```
<span id="page-30-1"></span>*Ilustración 21: Protocolos configurados en router BOGOTA 1.*

```
0.0.0.0/0 [120/1] via 172.29.3.9, 00:00:14, Serial0/0/0
R^{\star}BOGOTA2#show ip protocols
Routing Protocol is "rip"
Sending updates every 30 seconds, next due in 13 seconds
Invalid after 180 seconds, hold down 180, flushed after 240
Outgoing update filter list for all interfaces is not set
Incoming update filter list for all interfaces is not set
Redistributing: rip
Default version control: send version 2, receive 2
 Interface
                         Send Recv Triggered RIP Key-chain
  Serial0/0/1\overline{2}Serial0/0/0
                         <sup>2</sup>
                                \overline{2}Automatic network summarization is not in effect
Maximum path: 4
Routing for Networks:
      172.29.0.0
Passive Interface(s):
     GigabitEthernet0/0
Routing Information Sources:
                  Distance
                                    Last Update
     Gateway
     172.29.3.9 120<br>172.29.3.14 120<br>172.29.3.14 120
                                    00:00:0600:00:08
Distance: (default is 120)
BOGOTA2#
```
<span id="page-31-0"></span>*Ilustración 22: Protocolos configurados en router BOGOTA 2.*

```
[120/1] via 172.29.3.5, 00:00:17, Serial0/0/1
BOGOTA3#show ip protocols
Routing Protocol is "rip"
Sending updates every 30 seconds, next due in 0 seconds
Invalid after 180 seconds, hold down 180, flushed after 240
Outgoing update filter list for all interfaces is not set
Incoming update filter list for all interfaces is not set
Redistributing: rip
Default version control: send version 2, receive 2
                         Send Recv Triggered RIP Key-chain
 Interface
 Serial0/0/0\overline{2}\overline{2}Serial0/0/1\mathcal{P}\mathcal{L}Serial0/1/02
                               \overline{2}Automatic network summarization is not in effect
Maximum path: 4
Routing for Networks:
     172.29.0.0
Passive Interface(s):
     GigabitEthernet0/0
Routing Information Sources:
     Gateway
                Distance
                                   Last Update
     172.29.3.1<br>172.29.3.5
                      120
                                     00:00:26120
                                      00:00:26172.29.3.5<br>172.29.3.1300:00:07120
Distance: (default is 120)
BOGOTA3#
```
<span id="page-31-1"></span>*Ilustración 23: Protocolos configurados en router BOGOTA 3.*

b.Verificar y documentar la base de datos de RIP de cada router, donde se informa de manera detallada de todas las rutas hacia cada red.

```
MEDELLIN1
                                                                                                   \boxed{\blacksquare}Physical Config CLI Attributes
                                               IOS Command Line Interface
         172.29.6.10
                                       120
                                                    00:00:18Distance: (default is 120)
 MEDELLIN1#show ip route rip
         172.29.0.0/16 is variably subnetted, 9 subnets, 3 masks
            172.29.4.0/25 [120/1] via 172.29.6.2, 00:00:10, Serial0/0/1
 \overline{\mathbb{R}}172.29.4.128/25 [120/1] via 172.29.6.14, 00:00:21, Serial0/1/1<br>[120/1] via 172.29.6.10, 00:00:21, Serial0/1/0
 \overline{\mathbb{R}}172.29.6.4/30 [120/1] via 172.29.6.2, 00:00:10, Serial0/0/1
 \mathbb R[120/1] via 172.29.6.14, 00:00:21, Serial0/1/1<br>[120/1] via 172.29.6.10, 00:00:21, Serial0/1/0
        209.17.220.0/24 is variably subnetted, 3 subnets, 2 masks
 MEDELLIN1#
```

```
Ilustración 24: Tabla de enrutamiento protocolo RIP V2 en router MEDELLIN 1.
```

```
172.29.6.1120
                                                  00:00:01172.29.6.6
                                                  00:00:01120Distance: (default is 120)
MEDELLIN2#show ip route rip
       172.29.0.0/16 is variably subnetted, 9 subnets, 3 masks
           172.29.4.128/25 [120/1] via 172.29.6.6, 00:00:17, Serial0/0/1
\bar{\text{R}}172.29.6.8/30 [120/1] via 172.29.6.1, 00:00:16, Serial0/0/0<br>[120/1] via 172.29.6.6, 00:00:17, Serial0/0/1<br>172.29.6.12/30 [120/1] via 172.29.6.1, 00:00:16, Serial0/0/0
\mathbb R\overline{\mathsf{R}}[120/1] via 172.29.6.6, 00:00:17, Serial0/0/1
R^*0.0.0.0/0 [120/1] via 172.29.6.1, 00:00:16, Serial0/0/0
MEDELLIN2#
```

```
Ilustración 25: Tabla de enrutamiento protocolo RIP V2 en router MEDELLIN 2.
```
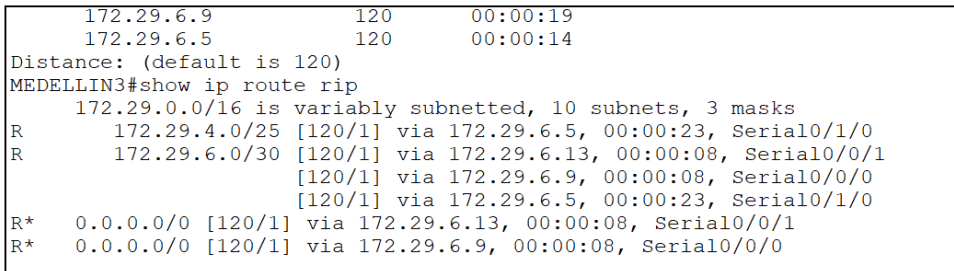

MEDELLIN3#

<span id="page-32-2"></span>*Ilustración 26: Tabla de enrutamiento protocolo RIP V2 en router MEDELLIN 3.*

| 172.29.3.10                                               | 120 | 00:00:21 |                                                              |
|-----------------------------------------------------------|-----|----------|--------------------------------------------------------------|
| Distance: (default is 120)                                |     |          |                                                              |
| BOGOTA1#show ip route rip                                 |     |          |                                                              |
| 172.29.0.0/16 is variably subnetted, 9 subnets, 3 masks   |     |          |                                                              |
| $\mathbb{R}$                                              |     |          | 172.29.0.0/24 [120/1] via 172.29.3.2, 00:00:18, Serial0/1/0  |
|                                                           |     |          | [120/1] via 172.29.3.6, 00:00:18, Serial0/1/1                |
| $\frac{R}{R}$                                             |     |          | 172.29.1.0/24 [120/1] via 172.29.3.10, 00:00:26, Serial0/0/1 |
|                                                           |     |          | 172.29.3.12/30 [120/1] via 172.29.3.2, 00:00:18, Serial0/1/0 |
|                                                           |     |          | $[120/1]$ via 172.29.3.6, 00:00:18, Serial0/1/1              |
|                                                           |     |          | $[120/1]$ via 172.29.3.10, 00:00:26, Serial0/0/1             |
| 209.17.220.0/24 is variably subnetted, 3 subnets, 2 masks |     |          |                                                              |
|                                                           |     |          |                                                              |
| BOGOTA1#                                                  |     |          |                                                              |

<span id="page-32-3"></span>*Ilustración 27: Tabla de enrutamiento protocolo RIP V2 en router BOGOTA 1.*

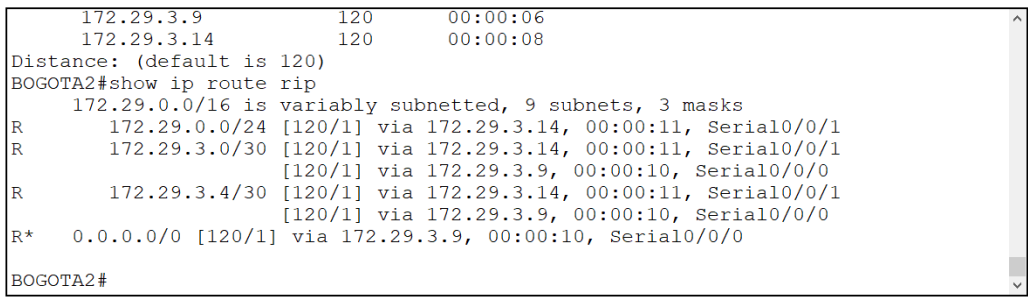

<span id="page-33-1"></span>*Ilustración 28: Tabla de enrutamiento protocolo RIP V2 en router BOGOTA 2.*

```
172.29.3.512000:00:26172.29.3.13
                                    120
                                                 00:00:07Distance: (default is 120)
BOGOTA3#show ip route rip
      172.29.0.0/16 is variably subnetted, 10 subnets, 3 masks
\overline{\mathsf{R}}172.29.1.0/24 [120/1] via 172.29.3.13, 00:00:14, Serial0/1/0
          172.29.3.8/30 [120/1] via 172.29.3.1, 00:00:07, Serial0/0/0<br>[120/1] via 172.29.3.1, 00:00:07, Serial0/0/0
\overline{R}[120/1] via 172.29.3.13, 00:00:14, Serial0/1/0
     0.0.0.0/0 [120/1] via 172.29.3.1, 00:00:07, Serial0/0/0<br>0.0.0.0/0 [120/1] via 172.29.3.5, 00:00:07, Serial0/0/0
R^*\mathbb{R}^{\star}BOGOTA3#
```
<span id="page-33-2"></span>*Ilustración 29: Tabla de enrutamiento protocolo RIP V2 en router BOGOTA 3.*

#### <span id="page-33-0"></span>**1.5 PARTE 5 CONFIGURAR ENCAPSULAMIENTO Y AUTENTICACIÓN PPP**.

a.Según la topología se requiere que el enlace Medellín1 con ISP sea configurado con autenticación PAP.

ISP

username MEDELLIN password cisco

interface Serial0/0/0 encapsulation ppp ppp authentication pap ppp pap sent-username ISP password cisco

MEDELLIN1

username ISP password cisco

interface Serial0/0/0 encapsulation ppp ppp authentication pap ppp pap sent-username MEDELLIN password cisco

b.El enlace Bogotá1 con ISP se debe configurar con autenticación CHAP.

ISP

username BOGOTA password cisco

interface Serial0/0/1 encapsulation ppp ppp authentication chap

BOGOTA1

username ISP password cisco

interface Serial0/0/0 encapsulation ppp ppp authentication chap

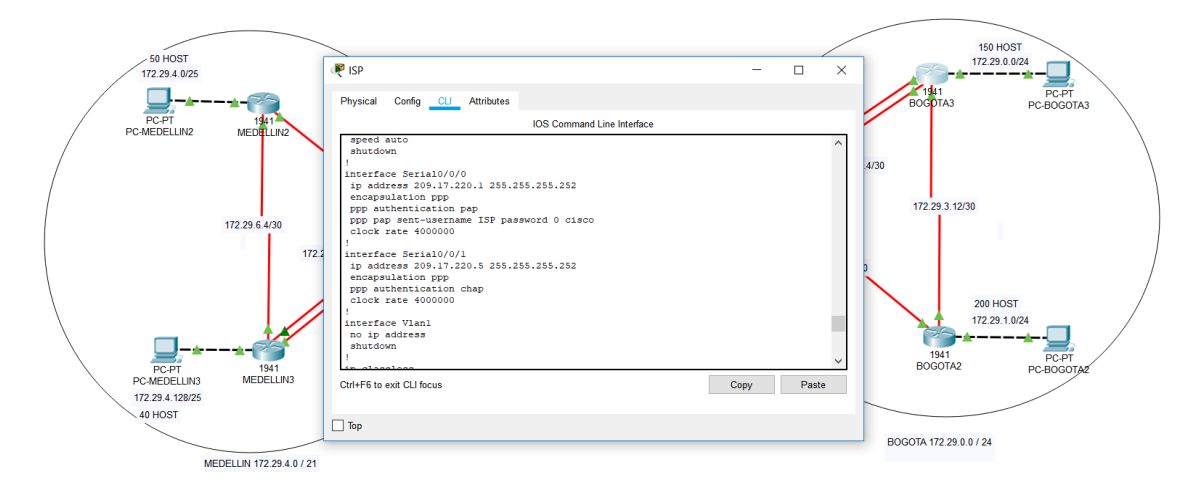

<span id="page-34-0"></span>*Ilustración 30: Configuración de protocolo PPP – CHAP y PAP en ISP.*

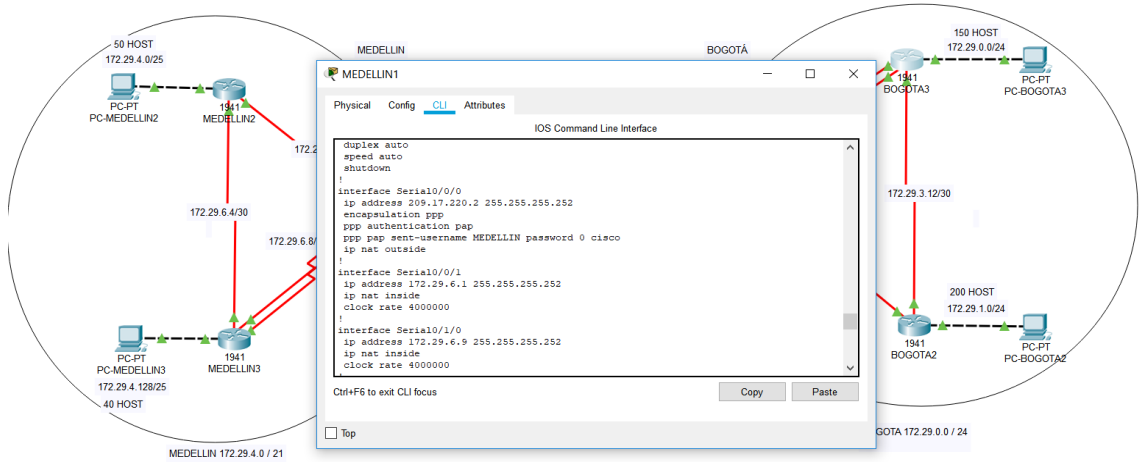

<span id="page-35-1"></span>*Ilustración 31:Configuración de protocolo PPP – PAP en MEDELLIN 1.*

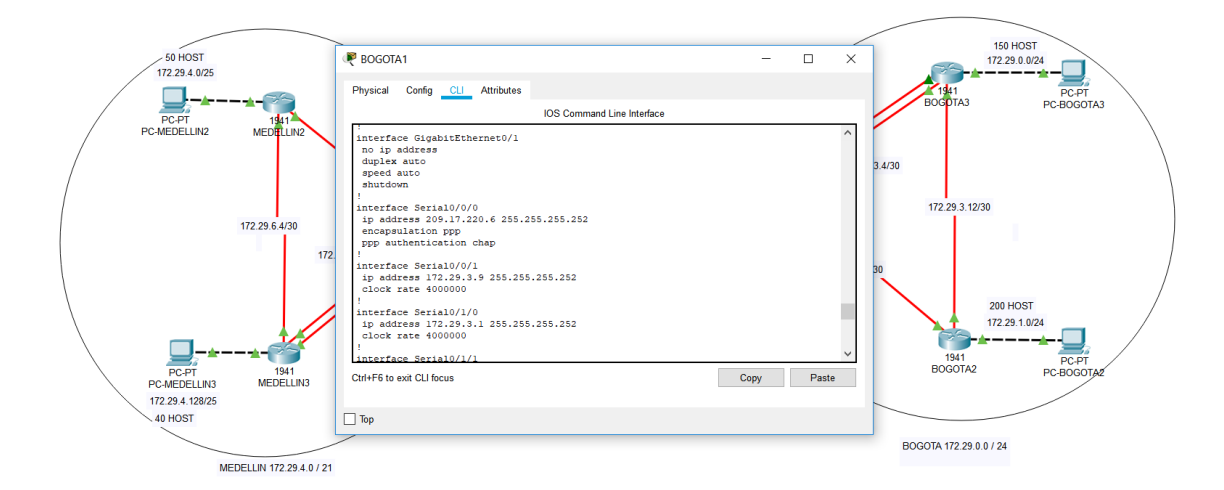

<span id="page-35-2"></span>*Ilustración 32: Configuración de protocolo PPP – CHAP en BOGOTA 1.*

# <span id="page-35-0"></span>**1.6 PARTE 6: CONFIGURACIÓN DE PAT**.

a. En la topología, si se activa NAT en cada equipo de salida (Bogotá1 y Medellín1), los routers internos de una ciudad no podrán llegar hasta los routers internos en el otro extremo, sólo existirá comunicación hasta los routers Bogotá1, ISP y Medellín1.

b. Después de verificar lo indicado en el paso anterior proceda a configurar el NAT en el router Medellín1. Compruebe que la traducción de direcciones indique las interfaces de entrada y de salida. Al realizar una prueba de ping, la dirección debe ser traducida automáticamente a la dirección de la interfaz serial 0/1/0 del router Medellín1, cómo diferente puerto.

## MEDELLIN1

ip nat inside source list 1 interface Serial0/0/0 overload access-list 1 permit 172.29.4.0 0.0.3.255

interface Serial0/0/0 ip nat outside interface Serial0/0/1 ip nat inside interface Serial0/1/0 ip nat inside interface Serial0/1/1 ip nat inside

#### Password:

#### MEDELLIN1>en Password: MEDELLIN1#show ip nat translation Pro Inside global Inside local<br>icmp 209.17.220.2:1 172.29.4.6:1 Outside local icmp 209.17.220.2:1 172.29.4.6:1<br>
icmp 209.17.220.2:2 172.29.4.6:2<br>
icmp 209.17.220.2:3 172.29.4.6:3<br>
icmp 209.17.220.2:4 172.29.4.6:4 209.17.220.1:1 209.17.220.1:2 209.17.220.1:3 209.17.220.1:4 MEDELLIN1#

<span id="page-36-0"></span>*Ilustración 33: traducción de direcciones de protocolo NAT en MEDELLIN 1.*

c.Proceda a configurar el NAT en el router Bogotá1. Compruebe que la traducción de direcciones indique las interfaces de entrada y de salida. Al realizar una prueba de ping, la dirección debe ser traducida automáticamente a la dirección de la interfaz serial 0/1/0 del router Bogotá1, cómo diferente puerto.

Outside global

209.17.220.1:1

209.17.220.1:2

209.17.220.1:3

209.17.220.1:4

#### BOGOTA1

ip nat inside source list 1 interface Serial0/0/0 overload access-list 1 permit 172.29.0.0 0.0.3.255

interface Serial0/0/0 ip nat outside interface Serial0/0/1 ip nat inside interface Serial0/1/0 ip nat inside interface Serial0/1/1 ip nat inside

Password: BOGOTA1>en Password: BOGOTA1#show ip nat translation Pro Inside global Inside local Outside local Outside global icmp 209.17.220.6:1  $172.29.0.6:1$ 209.17.220.1:1 209.17.220.1:1 icmp 209.17.220.6:2 172.29.0.6:2 209.17.220.1:2 209.17.220.1:2 icmp 209.17.220.6:3 172.29.0.6:3 209.17.220.1:3 209.17.220.1:3 icmp  $209.17.220.6:4$ 172.29.0.6:4 209.17.220.1.4 209.17.220.1:4 BOGOTA1# *Ilustración 34: traducción de direcciones de protocolo NAT en BOGOTA 1.*

# <span id="page-37-1"></span><span id="page-37-0"></span>**1.7 PARTE 7: CONFIGURACIÓN DEL SERVICIO DHCP**.

a.Configurar la red Medellín2 y Medellín3 donde el router Medellín 2 debe ser el servidor DHCP para ambas redes Lan.

#### MEDELLIN2

ip dhcp excluded-address 172.29.4.1 172.29.4.5 ip dhcp excluded-address 172.29.4.129 172.29.4.133 ip dhcp pool MED2 network 172.29.4.0 255.255.255.128 default-router 172.29.4.1 dns-server 8.8.8.8 ip dhcp pool MED3 network 172.29.4.128 255.255.255.128 default-router 172.29.4.129 dns-server 8.8.8.8

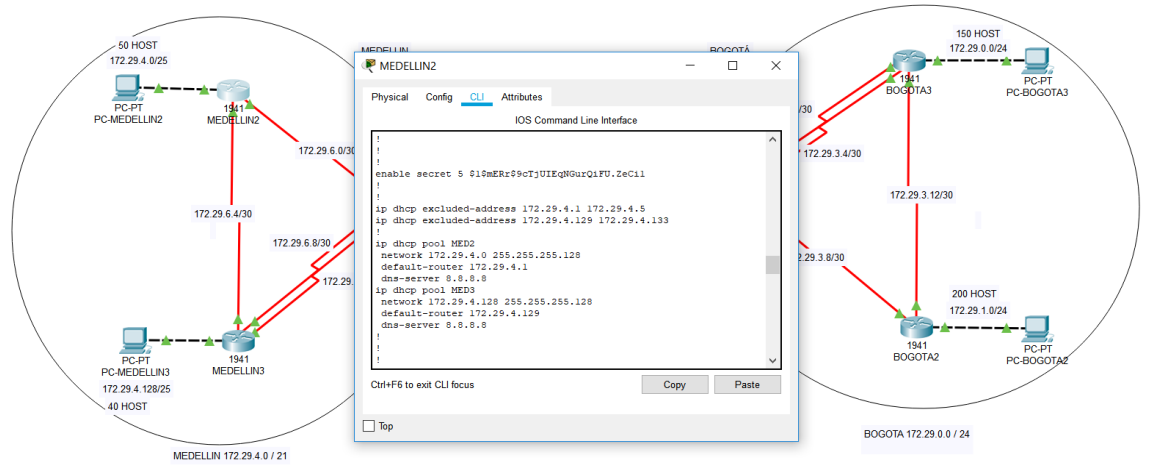

<span id="page-37-2"></span>*Ilustración 35: Configuración de protocolo DHCP en router MEDELIN 2.*

b.El router Medellín3 deberá habilitar el paso de los mensajes broadcast hacia la IP del router Medellín2.

MEDELLIN3

interface GigabitEthernet0/0 ip helper-address 172.29.6.5

c.Configurar la red Bogotá2 y Bogotá3 donde el router Bogotá2 debe ser el servidor DHCP para ambas redes Lan.

## BOGOTA2

ip dhcp excluded-address 172.29.1.1 172.29.1.5 ip dhcp excluded-address 172.29.0.1 172.29.0.5 ip dhcp pool BOG2 network 172.29.1.0 255.255.255.0 default-router 172.29.1.1 dns-server 8.8.8.8 ip dhcp pool BOG3 network 172.29.0.0 255.255.255.0 default-router 172.29.0.1 dns-server 8.8.8.8

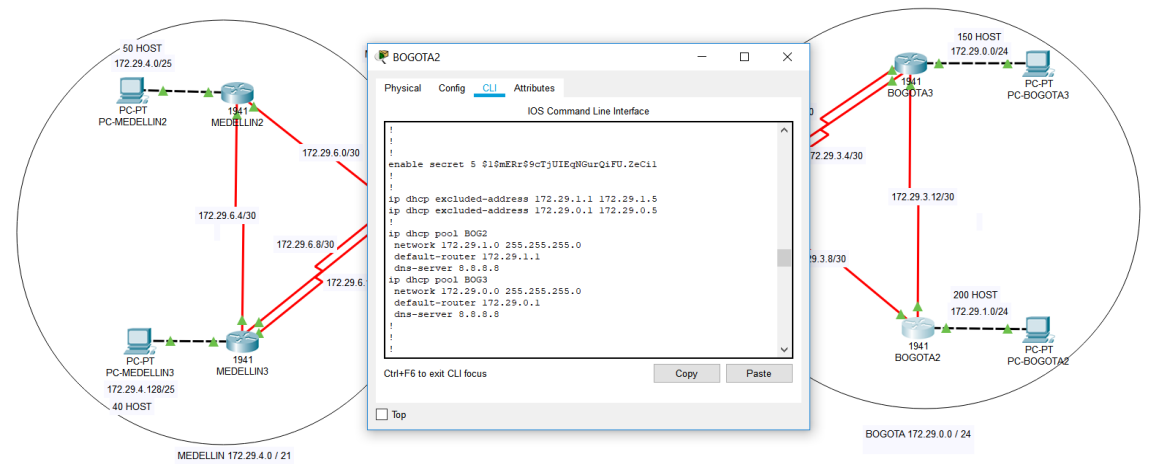

<span id="page-38-0"></span>*Ilustración 36: Configuración de protocolo DHCP en router BOGOTA 2.*

d.Configure el router Bogotá1 para que habilite el paso de los mensajes Broadcast hacia la IP del router Bogotá2.

# BOGOTA3

interface GigabitEthernet0/0

# ip helper-address 172.29.3.13

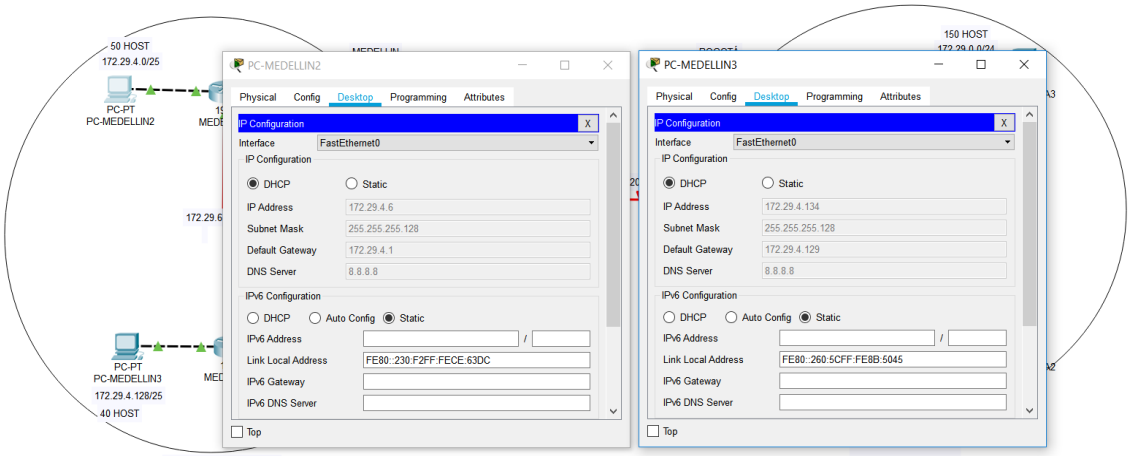

<span id="page-39-0"></span>*Ilustración 37: Aplicación de DHCP en host de la red LAN de MEDELLIN.*

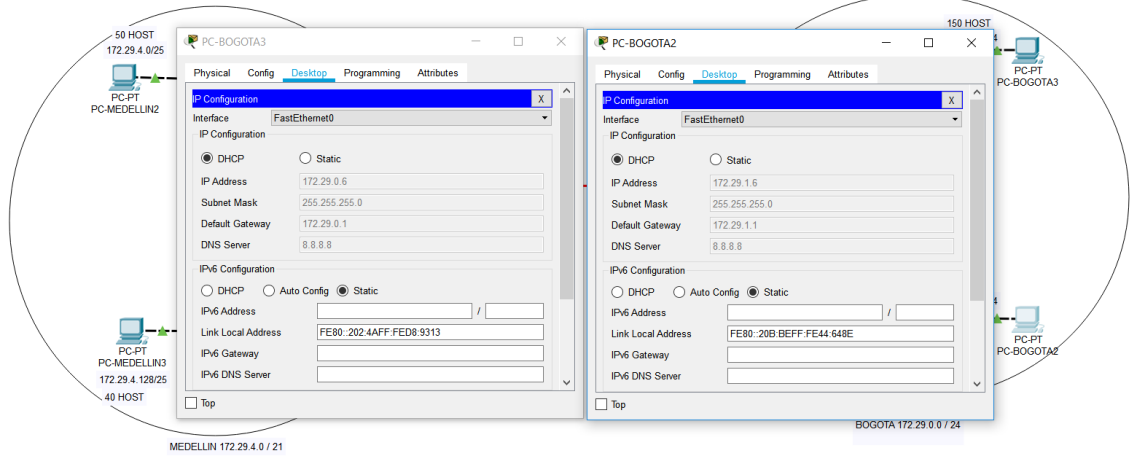

<span id="page-39-1"></span>*Ilustración 38: Aplicación de DHCP en host de la red LAN de BOGOTA.*

## **2 ESCENARIO 2**

<span id="page-40-0"></span>**Escenario:** Una empresa de Tecnología posee tres sucursales distribuidas en las ciudades de Miami, Bogotá y Buenos Aires, en donde el estudiante será el administrador de la red, el cual deberá configurar e interconectar entre sí cada uno de los dispositivos que forman parte del escenario, acorde con los lineamientos establecidos para el direccionamiento IP, protocolos de enrutamiento y demás aspectos que forman parte de la topología de red.

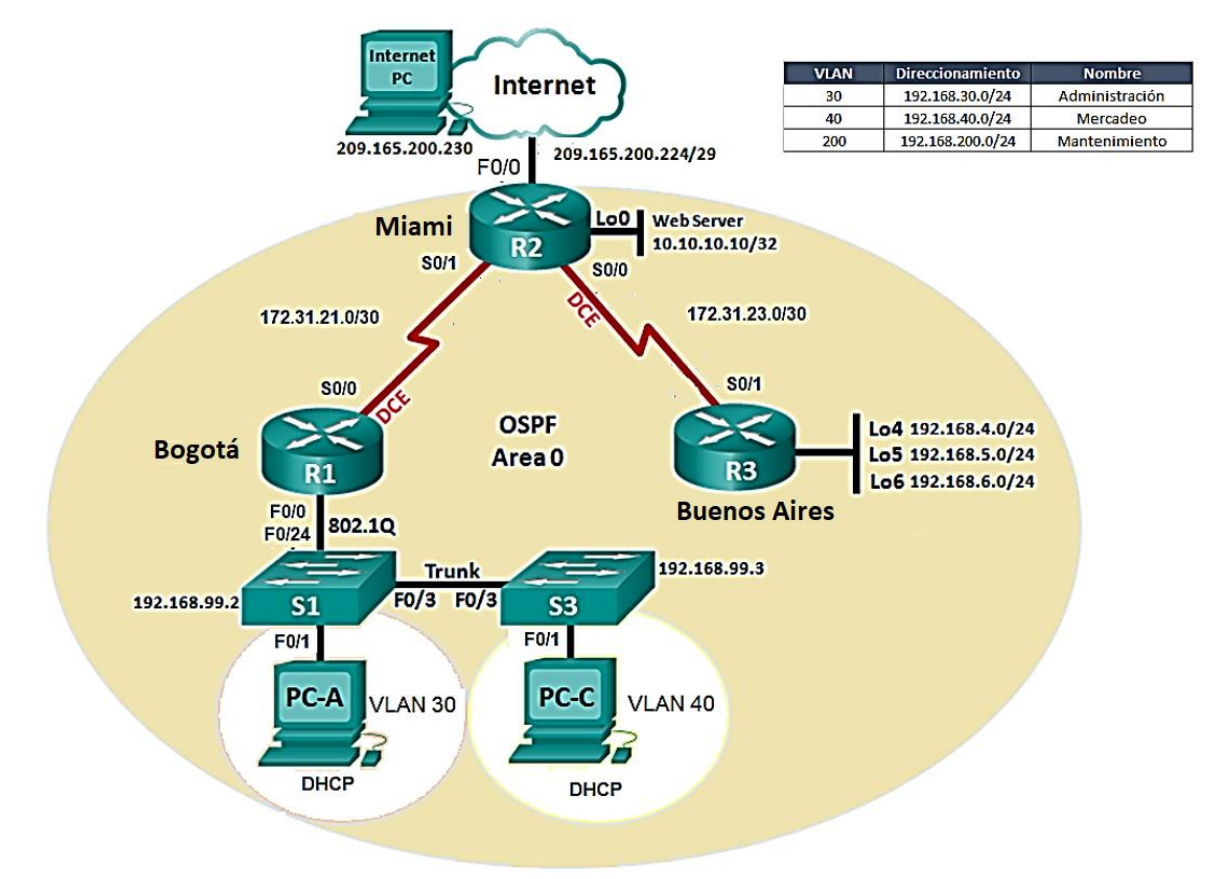

<span id="page-40-1"></span>*Ilustración 39:Topología de red ejercicio # 2.*

# <span id="page-41-0"></span>**DESARROLLO DE LA ACTIVIDAD.**

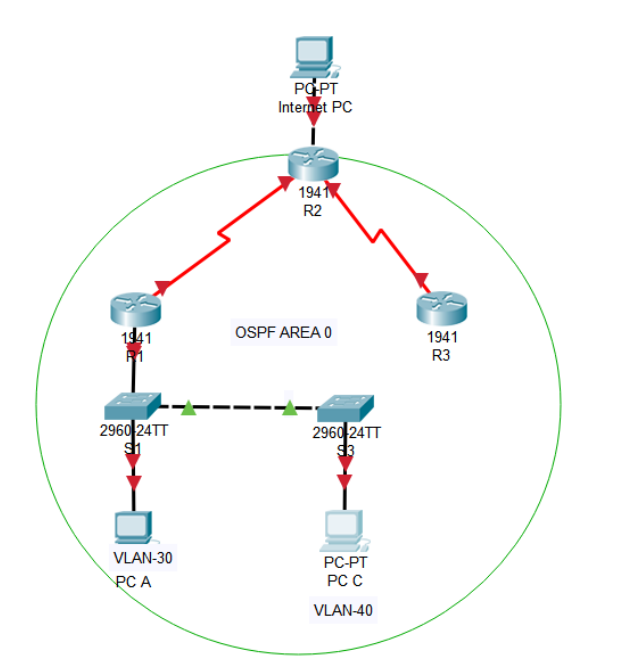

<span id="page-41-2"></span>*Ilustración 40: Topología de red ejercicio # 2 aplicada den packet tracer.*

## <span id="page-41-1"></span>**2.1 CONFIGURAR EL DIRECCIONAMIENTO IP ACORDE CON LA TOPOLOGÍA DE RED PARA CADA UNO DE LOS DISPOSITIVOS QUE FORMAN PARTE DEL ESCENARIO**

Rangos IP:

Según la topología se muestra los rangos para cada una de las subredes serían los siguientes:

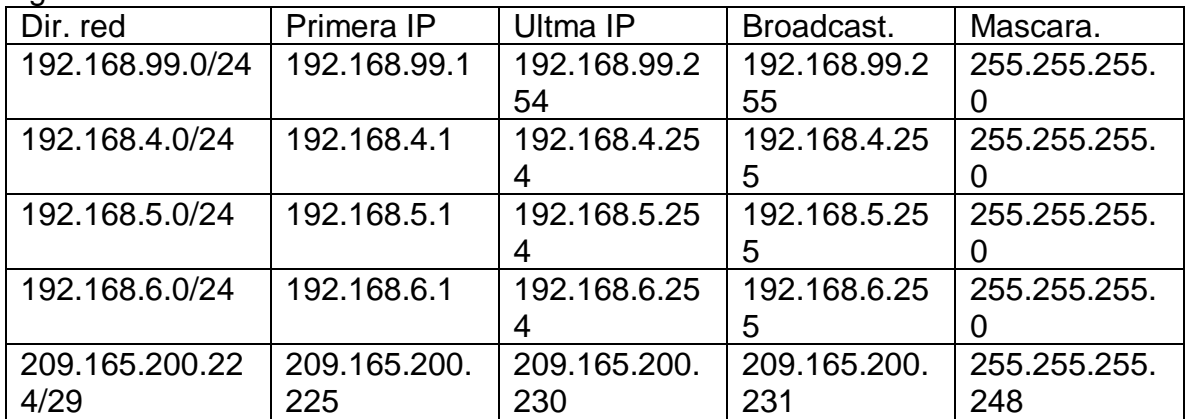

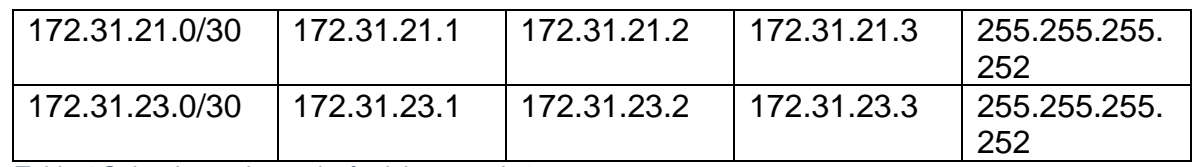

<span id="page-42-0"></span>*Tabla 4:Subredes en la topología del escenario 2*

Como ya se tienen los rangos se procede a asignar las direcciones IP a cada una de las interfaces que intervienen y los PC.

Tabla de Direccionamiento

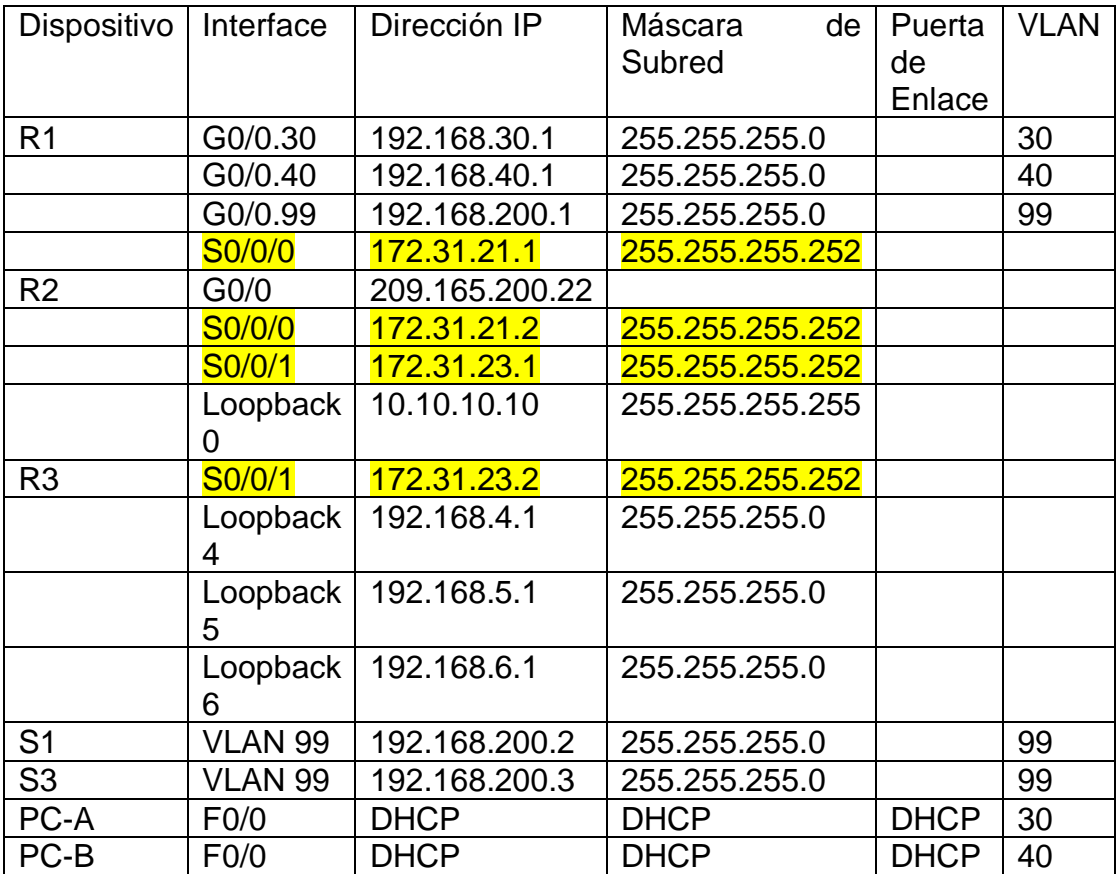

<span id="page-42-1"></span>*Tabla 5:Direcciones IP LAN en la topología del escenario 2.*

# Tabla de VLAN

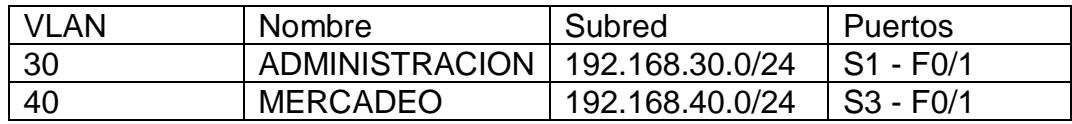

## 99 | MANTENIMIENTO | 192.168.200.0/24

<span id="page-43-0"></span>*Tabla 6:Direcciones IP WAN en la topología del escenario 2.*

#### R1

hostname R1 enable secret class no ip domain-lookup interface GigabitEthernet0/0 no shutdown interface GigabitEthernet0/0.31 description Accounting LAN encapsulation dot1Q 30 ip address 192.168.30.1 255.255.255.0 interface GigabitEthernet0/0.33 description Engineering LAN encapsulation dot1Q 40 ip address 192.168.40.1 255.255.255.0 interface GigabitEthernet0/0.99 description Managemment LAN encapsulation dot1Q 99 ip address 192.168.200.1 255.255.255.0 interface Serial0/0/0 description Conneciton to R2 ip address 172.31.21.1 255.255.255.252 clock rate 128000 no shutdown ip route 0.0.0.0 0.0.0.0 Serial0/0/0 banner motd ^C Unauthorized Access is Prohibited! ^C line con 0 exec-timeout 0 0 password cisco logging synchronous login line vty 0 4 password cisco login R2

service password-encryption hostname R2 enable secret class no ip domain-lookup

interface Loopback0 description Simulated Web Server ip address 10.10.10.10 255.255.255.255 interface GigabitEthernet0/0 description conneciton to ISP ip address 209.165.200.225 255.255.255.248 no shutdown interface Serial0/0/0 description Connection to R1 ip address 172.31.21.2 255.255.255.252 no shutdown interface Serial0/0/1 description Conneciton to R3 ip address 172.31.23.1 255.255.255.252 clock rate 128000 no shutdown ip route 0.0.0.0 0.0.0.0 GigabitEthernet0/0 banner motd  $\triangle$ C Unauthorized Access is Prohibited! ^C line con 0 exec-timeout 0 0 password cisco logging synchronous login line vty 0 4 access-class ADMIN-MGT-R1 in password cisco login line vty 5 15 access-class ADMIN-MGT-R3 in password cisco login

## R3

service password-encryption hostname R3 enable secret class no ip domain-lookup interface Loopback4 ip address 192.168.4.1 255.255.255.0 interface Loopback5 ip address 192.168.5.1 255.255.255.0 interface Loopback6

ip address 192.168.6.1 255.255.255.0 interface Serial0/0/1 description Connection to R2 ip address 172.31.23.2 255.255.255.252 no shutdown ip route 0.0.0.0 0.0.0.0 Serial0/0/1 banner motd  $\sqrt{C}$ Unauthorized Access is Prohibited! ^C line con 0 exec-timeout 0 0 password cisco logging synchronous login line vty 0 4 password cisco login

#### S1

hostname S1 enable secret class no ip domain-lookup banner motd  $\sqrt{C}$ Unauthorized Access is Prohibited! ^C line con 0 password cisco logging synchronous login exec-timeout 0 0 line vty 0 4 password cisco login

## S3

hostname S3 enable secret class banner motd <sup>^</sup>C Unauthorized Access is Prohibited! ^C line con 0 password cisco logging synchronous login

exec-timeout 0 0 line vty 0 4 password cisco login

## <span id="page-46-0"></span>**2.2 CONFIGURAR EL PROTOCOLO DE ENRUTAMIENTO OSPFV2 BAJO LOS SIGUIENTES CRITERIOS**

## **OSPFv2 area 0**

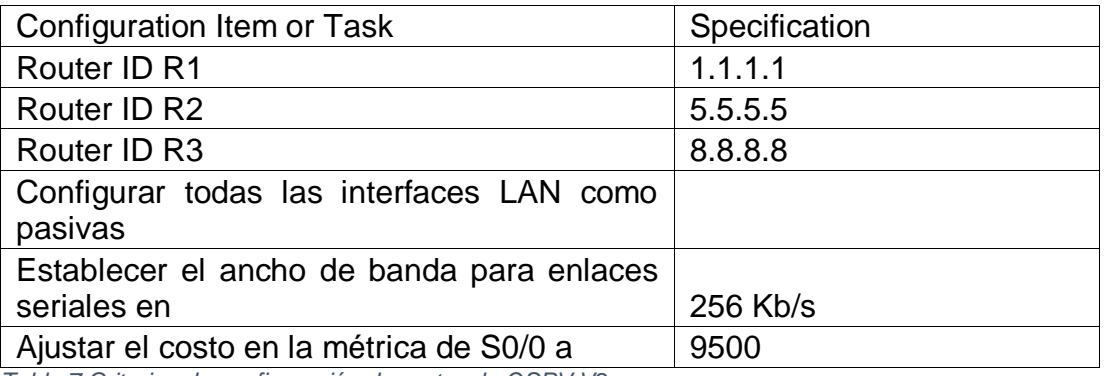

<span id="page-46-1"></span>*Tabla 7:Criterios de configuración de protocolo OSPV V2.*

## R1

router ospf 1 router-id 1.1.1.1 log-adjacency-changes passive-interface GigabitEthernet0/0.30 passive-interface GigabitEthernet0/0.40 passive-interface GigabitEthernet0/0.99 auto-cost reference-bandwidth 1000 network 172.31.21.0 0.0.0.3 area 0 network 192.168.30.0 0.0.0.255 area 0 network 192.168.40.0 0.0.0.255 area 0 network 192.168.200.0 0.0.0.255 area 0 interface Serial0/0/0 bandwidth 256 ip ospf cost 7500 R2

router ospf 1 router-id 5.5.5.5 log-adjacency-changes passive-interface Loopback0 auto-cost reference-bandwidth 1000 network 10.10.10.10 0.0.0.0 area 0 network 172.31.21.0 0.0.0.3 area 0 network 172.31.23.0 0.0.0.3 area 0

interface Serial0/0/0 bandwidth 256 ip ospf cost 9500 interface Serial0/0/1 bandwidth 256 ip ospf cost 9500

#### R3

router ospf 1 router-id 8.8.8.8 log-adjacency-changes passive-interface Loopback4 passive-interface Loopback5 passive-interface Loopback6 auto-cost reference-bandwidth 1000 network 172.31.23.0 0.0.0.3 area 0 network 192.168.4.0 0.0.3.255 area 0

interface Serial0/0/1 bandwidth 256 ip ospf cost 9500

Verificar información del OSPF

Visualizar tablas de enrutamiento y routers conectados por OSPFv2

 $\blacksquare$  R1  $\boxed{\blacksquare \blacksquare \blacksquare}$ Physical Config CLI Attributes IOS Command Line Interface R1#show ip route Codes: L - local, C - connected, S - static, R - RIP, M - mobile, B - BGP<br>D - EIGRP, EX - EIGRP external, O - OSPF, IA - OSPF inter area<br>N1 - OSPF NSSA external type 1, N2 - OSPF NSSA external type 2<br>E1 - OSPF external typ area \* - candidate default, U - per-user static route, o - ODR P - periodic downloaded static route Gateway of last resort is 0.0.0.0 to network 0.0.0.0  $10.0.0.0/32$  is subnetted, 1 subnets 10.10.10.10/32 [110/7501] via 172.31.21.2, 01:20:59, Serial0/0/0  $\circ$ 172.31.0.0/16 is variably subnetted, 3 subnets, 2 masks 172.31.21.0/30 is directly connected, Serial0/0/0  $\ddot{\rm c}$ 172.31.21.1/32 is directly connected, Serial0/0/0 Ī.  $\overline{\mathsf{O}}$ 172.31.23.0/30 [110/17000] via 172.31.21.2, 00:04:27, Serial0/0/0 192.168.4.0/32 is subnetted, 1 subnets  $\overline{\mathsf{O}}$ 192.168.4.1/32 [110/17001] via 172.31.21.2, 00:04:27, Serial0/0/0 192.168.5.0/32 is subnetted, 1 subnets 192.168.5.1/32 [110/17001] via 172.31.21.2, 00:04:27, Serial0/0/0<br>192.168.6.0/32 is subnetted, 1 subnets<br>192.168.6.1/32 [110/17001] via 172.31.21.2, 00:04:27, Serial0/0/0  $\circ$  $\overline{\mathsf{O}}$ 192.168.30.0/24 is variably subnetted, 2 subnets, 2 masks  $\bar{\rm c}$ 192.168.30.0/24 is directly connected, GigabitEthernet0/0.31  $\bar{\mathbf{L}}$ 192.168.30.1/32 is directly connected, GigabitEthernet0/0.31 192.168.40.0/24 is variably subnetted, 2 subnets, 2 masks  $192.168.40.0/24$  is directly connected, GigabitEthernet0/0.33<br>192.168.40.0/24 is directly connected, GigabitEthernet0/0.33  $\mathbf C$ Ī. 192.168.200.0/24 is variably subnetted, 2 subnets, 2 masks<br>192.168.200.0/24 is variably subnetted, 2 subnets, 2 masks  $\ddot{\text{c}}$ 192.168.200.1/32 is directly connected, GigabitEthernet0/0.99 L 0.0.0.0/0 is directly connected. Serial0/0/0  $S^*$ Ctrl+E6 to exit CLI focus Copy Paste  $\Box$  Top

<span id="page-48-0"></span>*Ilustración 41:Tabla de enrutamiento router R1.*

| $P$ R <sub>2</sub><br>$\equiv$                                                                                                    | $\Box$<br>। ఔ |
|----------------------------------------------------------------------------------------------------|---------------|
| Physical Config CLI Attributes                                                                                                    |               |
| <b>IOS Command Line Interface</b>                                                                                                    |               |
| R2#show ip route<br>Codes: L - local, C - connected, S - static, R - RIP, M - mobile, B - BGP<br>D - EIGRP, EX - EIGRP external, O - OSPF, IA - OSPF inter area<br>N1 - OSPF NSSA external type 1, N2 - OSPF NSSA external type 2<br>El - OSPF external type 1, E2 - OSPF external type 2, E - EGP<br>$i$ - IS-IS, L1 - IS-IS level-1, L2 - IS-IS level-2, ia - IS-IS inter area<br>$*$ - candidate default, U - per-user static route, o - ODR<br>P - periodic downloaded static route |               |
| Gateway of last resort is 0.0.0.0 to network 0.0.0.0                                                                                                    |               |
| $10.0.0.0/32$ is subnetted, 1 subnets<br>Ċ<br>10.10.10.10/32 is directly connected, Loopback0<br>172.31.0.0/16 is variably subnetted, 4 subnets, 2 masks<br>172.31.21.0/30 is directly connected, Serial0/0/0<br>C<br>L<br>$172.31.21.2/32$ is directly connected, Serial0/0/0<br>Ċ<br>172.31.23.0/30 is directly connected, Serial0/0/1                                                                                                    |               |
| L<br>172.31.23.1/32 is directly connected, Serial0/0/1<br>192.168.4.0/32 is subnetted, 1 subnets<br>192.168.4.1/32 [110/9501] via 172.31.23.2, 00:04:56, Serial0/0/1<br>$\Omega$                                                                                                    |               |
| 192.168.5.0/32 is subnetted, 1 subnets<br>192.168.5.1/32 [110/9501] via 172.31.23.2, 00:04:56, Serial0/0/1<br>$\circ$<br>192.168.6.0/32 is subnetted, 1 subnets                                                                                                    |               |
| 192.168.6.1/32 [110/9501] via 172.31.23.2, 00:04:56, Serial0/0/1<br>$\circ$<br>192.168.30.0/24 [110/9501] via 172.31.21.1, 01:20:47, Serial0/0/0<br>O<br>192.168.40.0/24 [110/9501] via 172.31.21.1, 01:20:37, Serial0/0/0<br>$\circ$<br>$\Omega$<br>192.168.200.0/24 [110/9501] via 172.31.21.1, 01:20:37, Serial0/0/0                                                                                                    |               |
| 209.165.200.0/24 is variably subnetted, 2 subnets, 2 masks<br>Ċ<br>209.165.200.224/29 is directly connected, GigabitEthernet0/0<br>L<br>209.165.200.225/32 is directly connected, GigabitEthernet0/0<br>$S^*$<br>0.0.0.0/0 is directly connected, GigabitEthernet0/0                                                                                                    |               |
| Ctrl+F6 to exit CLI focus<br>Copy<br>$\Box$ Top                                                                                                    | Paste         |

<span id="page-49-0"></span>*Ilustración 42: Tabla de enrutamiento router R2.*

| $\mathbb{P}_{R3}$<br>$\begin{array}{c c c c c c} \hline \multicolumn{3}{c }{\mathbf{m}} & \multicolumn{3}{c }{\mathbf{m}} & \multicolumn{3}{c }{\mathbf{m}} & \multicolumn{3}{c }{\mathbf{m}} & \multicolumn{3}{c }{\mathbf{m}} & \multicolumn{3}{c }{\mathbf{m}} & \multicolumn{3}{c }{\mathbf{m}} & \multicolumn{3}{c }{\mathbf{m}} & \multicolumn{3}{c }{\mathbf{m}} & \multicolumn{3}{c }{\mathbf{m}} & \multicolumn{3}{c }{\mathbf{m}} & \multicolumn{3}{c }{\mathbf$                             |  |
|----------------------------------------------------------------------------------------------------|--|
| Physical Config CLI Attributes                                                                                                    |  |
| <b>IOS Command Line Interface</b>                                                                                                    |  |
| R3#show ip route<br>Codes: $L - local$ , $C - connected$ , $S - static$ , $R - RIP$ , $M - mobile$ , $B - BGP$<br>D - EIGRP, EX - EIGRP external, O - OSPF, IA - OSPF inter area<br>N1 - OSPF NSSA external type 1, N2 - OSPF NSSA external type 2<br>$E1 - OSPF$ external type 1, E2 - OSPF external type 2, E - EGP<br>i - IS-IS, Ll - IS-IS level-1, L2 - IS-IS level-2, ia - IS-IS inter area<br>* - candidate default, U - per-user static route, o - ODR<br>P - periodic downloaded static route |  |
| Gateway of last resort is 0.0.0.0 to network 0.0.0.0                                                                                                    |  |
| $10.0.0.0/32$ is subnetted, 1 subnets<br>10.10.10.10/32 [110/9501] via 172.31.23.1, 00:04:21, Serial0/0/1<br>O                                                                                                    |  |
| 172.31.0.0/16 is variably subnetted, 3 subnets, 2 masks                                                                                                    |  |
| 172.31.21.0/30 [110/19000] via 172.31.23.1, 00:04:21, Serial0/0/1<br>O                                                                                                    |  |
| Ċ<br>$172.31.23.0/30$ is directly connected, Serial0/0/1                                                                                                    |  |
| L<br>$172.31.23.2/32$ is directly connected, Serial0/0/1                                                                                                    |  |
| 192.168.4.0/24 is variably subnetted, 2 subnets, 2 masks                                                                                                    |  |
| Ċ<br>192.168.4.0/24 is directly connected, Loopback4                                                                                                    |  |
| Ī.<br>192.168.4.1/32 is directly connected, Loopback4                                                                                                    |  |
| 192.168.5.0/24 is variably subnetted, 2 subnets, 2 masks                                                                                                    |  |
| C<br>192.168.5.0/24 is directly connected, Loopback5                                                                                                    |  |
| L<br>192.168.5.1/32 is directly connected, Loopback5                                                                                                    |  |
| 192.168.6.0/24 is variably subnetted, 2 subnets, 2 masks                                                                                                    |  |
| C<br>192.168.6.0/24 is directly connected, Loopback6                                                                                                    |  |
| Ī.<br>192.168.6.1/32 is directly connected, Loopback6                                                                                                    |  |
| $\circ$<br>192.168.30.0/24 [110/19001] via 172.31.23.1, 00:04:21, Serial0/0/1                                                                                                    |  |
| $\circ$<br>192.168.40.0/24 [110/19001] via 172.31.23.1, 00:04:21, Serial0/0/1                                                                                                    |  |
| 192.168.200.0/24 [110/19001] via 172.31.23.1, 00:04:21, Serial0/0/1<br>$\circ$                                                                                                    |  |
| 0.0.0.0/0 is directly connected, Serial0/0/1<br>$S^*$                                                                                                    |  |
| Ctrl+E6 to exit CLI focus<br>Paste<br>Copy                                                                                                    |  |
| $\Box$ Top                                                                                                    |  |

<span id="page-49-1"></span>*Ilustración 43: Tabla de enrutamiento router R3.*

Visualizar lista resumida de interfaces por OSPF en donde se ilustre el costo de cada interface

| <b>PR2</b>                                                                                                    | $\Box$ $\Box$<br>$\equiv$ |
|----------------------------------------------------------------------------------------------------|---------------------------|
| Physical Config CLI Attributes                                                                                |                           |
| <b>IOS</b> Command Line Interface                                                                             |                           |
| R2#show ip ospf interface                                                                                     |                           |
|                                                                                                    |                           |
| Loopback0 is up, line protocol is up                                                                          |                           |
| Internet address is 10.10.10.10/32, Area 0<br>Process ID 1, Router ID 5.5.5.5, Network Type LOOPBACK, Cost: 1 |                           |
| Loopback interface is treated as a stub Host                                                                  |                           |
| Serial0/0/0 is up, line protocol is up                                                                        |                           |
| Internet address is 172.31.21.2/30, Area 0                                                                    |                           |
| Process ID 1, Router ID 5.5.5.5, Network Type POINT-TO-POINT, Cost: 9500                                      |                           |
| Transmit Delay is 1 sec, State POINT-TO-POINT, Priority 0                                                     |                           |
| No designated router on this network<br>No backup designated router on this network                           |                           |
| Timer intervals configured, Hello 10, Dead 40, Wait 40, Retransmit 5                                          |                           |
| Hello due in 00:00:06                                                                                         |                           |
| Index 2/2, flood queue length 0                                                                               |                           |
| Next $0x0(0)/0x0(0)$                                                                                          |                           |
| Last flood scan length is 1, maximum is 1<br>Last flood scan time is 0 msec, maximum is 0 msec                |                           |
| Neighbor Count is $1$ , Adjacent neighbor count is $1$                                                        |                           |
| Adjacent with neighbor 1.1.1.1                                                                                |                           |
| Suppress hello for 0 neighbor(s)                                                                              |                           |
| Serial $0/0/1$ is up, line protocol is up<br>Internet address is 172.31.23.1/30, Area 0                       |                           |
| Process ID 1, Router ID 5.5.5.5, Network Type POINT-TO-POINT, Cost: 390                                       |                           |
| Transmit Delay is 1 sec, State POINT-TO-POINT, Priority 0                                                     |                           |
| No designated router on this network                                                                          |                           |
| No backup designated router on this network                                                                   |                           |
| Timer intervals configured, Hello 10, Dead 40, Wait 40, Retransmit 5<br>Hello due in 00:00:09                 |                           |
| Index 3/3, flood queue length 0                                                                               |                           |
| Next $0x0(0)/0x0(0)$                                                                                          |                           |
| Last flood scan length is 1, maximum is 1                                                                     |                           |
| Last flood scan time is 0 msec, maximum is 0 msec                                                             |                           |
| Suppress hello for 0 neighbor(s)<br>R2#                                                                       |                           |
| Ctrl+F6 to exit CLI focus<br>Copy                                                                             | Paste                     |
|                                                                                                    |                           |
| $\Box$ Top                                                                                                    |                           |
|                                                                                                    |                           |

<span id="page-50-0"></span>*Ilustración 44: Tabla de enrutamiento de protocolo OSPF en router R2.*

Visualizar el OSPF Process ID, Router ID, Address summarizations, Routing Networks, and passive interfaces configuradas en cada router.

```
\boxed{\blacksquare\blacksquare\blacksquare\boxtimes}RR1
 Physical Config CLI Attributes
                                      IOS Command Line Interface
          192.168.200.1/32 is directly connected, GigabitEthernet0/0.99
 L.
 s^{\star}0.0.0.0/0 is directly connected, Serial0/0/0
 R1#show ip protocols
 Routing Protocol is "ospf 1"
   Outgoing update filter list for all interfaces is not set
   Incoming update filter list for all interfaces is not set
   Router ID 1.1.1.1
   Number of areas in this router is 1. 1 normal 0 stub 0 nssa
   Maximum path: 4
   Routing for Networks:
      172.31.21.0 0.0.0.3 area 0
      192.168.30.0 0.0.0.255 area 0
      192.168.40.0 0.0.0.255 area 0
      192.168.200.0 0.0.0.255 area 0
   Passive Interface(s):
     GigabitEthernet0/0.99
   Routing Information Sources:
      Gateway
                                        Last Update
                       Distance
                                        00:20:17110
      1, 1, 1, 15.5.5.5
                             110
                                        00:09:44\frac{110}{110}8.8.8.8
                                        00:50:40Distance: (default is 110)
 R1#Ctrl+F6 to exit CLI focus
                                                                          Copy Paste
\Box Top
```
<span id="page-51-0"></span>*Ilustración 45: Tabla de enrutamiento de protocolo OSPF en router R1.*

| R <sub>R2</sub>                           |                            |                                                             | $\Sigma$<br> D |
|-------------------------------------------|----------------------------|-------------------------------------------------------------|----------------|
| Config CLI Attributes<br>Physical         |                            |                                                             |                |
|                                           |                            | <b>IOS Command Line Interface</b>                           |                |
| nast finna sean fendru fe i' mayimam fe f |                            |                                                             |                |
|                                           |                            | Last flood scan time is 0 msec, maximum is 0 msec           |                |
| Suppress hello for 0 neighbor(s)          |                            |                                                             |                |
| R2# show ip protocols                     |                            |                                                             |                |
| Routing Protocol is "ospf 1"              |                            |                                                             |                |
|                                           |                            | Outgoing update filter list for all interfaces is not set   |                |
|                                           |                            | Incoming update filter list for all interfaces is not set   |                |
| Router ID 5.5.5.5                         |                            |                                                             |                |
|                                           |                            | Number of areas in this router is 1. 1 normal 0 stub 0 nssa |                |
| Maximum path: 4                           |                            |                                                             |                |
| Routing for Networks:                     |                            |                                                             |                |
|                                           | 10.10.10.10 0.0.0.0 area 0 |                                                             |                |
|                                           | 172.31.21.0 0.0.0.3 area 0 |                                                             |                |
|                                           | 172.31.23.0 0.0.0.3 area 0 |                                                             |                |
| Passive Interface(s):                     |                            |                                                             |                |
| Loopback0<br>Routing Information Sources: |                            |                                                             |                |
| Gateway                                   | Distance                   | Last Update                                                 |                |
| 1.1.1.1                                   |                            | 110000:16:10                                                |                |
| 5.5.5.5                                   |                            | 110 00:05:36                                                |                |
| 8.8.8.8                                   |                            | 11000:46:33                                                 |                |
| Distance: (default is 110)                |                            |                                                             |                |
|                                           |                            |                                                             |                |
| R2#                                       |                            |                                                             |                |
| Ctrl+F6 to exit CLI focus                 |                            |                                                             | Copy<br>Paste  |
|                                           |                            |                                                             |                |
| $\Box$ Top                                |                            |                                                             |                |
|                                           |                            |                                                             |                |

<span id="page-51-1"></span>*Ilustración 46: Tabla de enrutamiento de protocolo OSPF en router R2.*

| <b>PR3</b>                         |                                                             | $\mathbb{Z}^2$<br>$\Box$<br>$\qquad \qquad \blacksquare$ |
|------------------------------------|-------------------------------------------------------------|----------------------------------------------------------|
| Physical<br>Config CLI Attributes  |                                                             |                                                          |
|                                    | <b>IOS Command Line Interface</b>                           |                                                          |
| R3#show ip protocols               |                                                             |                                                          |
| Routing Protocol is "ospf 1"       |                                                             |                                                          |
|                                    | Outgoing update filter list for all interfaces is not set   |                                                          |
|                                    | Incoming update filter list for all interfaces is not set   |                                                          |
| Router ID 8.8.8.8                  |                                                             |                                                          |
|                                    | Number of areas in this router is 1. 1 normal 0 stub 0 nssa |                                                          |
| Maximum path: 4                    |                                                             |                                                          |
| Routing for Networks:              |                                                             |                                                          |
| 172.31.23.0 0.0.0.3 area 0         |                                                             |                                                          |
| 192.168.4.0 0.0.3.255 area 0       |                                                             |                                                          |
| Passive Interface(s):<br>Loopback4 |                                                             |                                                          |
| Loopback5                          |                                                             |                                                          |
| Loopback6                          |                                                             |                                                          |
| Routing Information Sources:       |                                                             |                                                          |
| Gateway<br>Distance                | Last Update                                                 |                                                          |
| 1, 1, 1, 1<br>110                  | 00:50:43                                                    |                                                          |
| 5.5.5.5                            | 1100000000000000                                            |                                                          |
| 110<br>8.8.8.8                     | 00:21:04                                                    |                                                          |
| Distance: (default is 110)         |                                                             |                                                          |
| R3#                                |                                                             |                                                          |
| Ctrl+E6 to exit CLI focus          |                                                             | Copy<br>Paste                                            |
|                                    |                                                             |                                                          |
| $\Box$ Top                         |                                                             |                                                          |

<span id="page-52-1"></span>*Ilustración 47: Tabla de enrutamiento de protocolo OSPF en router R3.*

#### <span id="page-52-0"></span>**2.3 CONFIGURAR VLANS, PUERTOS TRONCALES, PUERTOS DE ACCESO, ENCAPSULAMIENTO, INTER-VLAN ROUTING Y SEGURIDAD EN LOS SWITCHES ACORDE A LA TOPOLOGÍA DE RED ESTABLECIDA.**

S1

vlan 30 name ADMINISTRACION vlan 40 name MERCADEO vlan 99 name MANTENIMIENTO

interface FastEthernet0/1 switchport access vlan 30 switchport mode access interface range FastEthernet0/2, FastEthernet0/4-23, GigabitEthernet0/1-2 switchport mode access interface FastEthernet0/3 switchport mode trunk interface FastEthernet0/24 switchport mode trunk

S3 vlan 30 name ADMINISTRACION vlan 40 name MERCADEO vlan 99 name MANTENIMIENTO

interface FastEthernet0/1 switchport access vlan 40 switchport mode access interface FastEthernet0/2, FastEthernet0/4-24, GigabitEthernet0/1-2 switchport mode access interface FastEthernet0/3 switchport mode trunk

## <span id="page-53-0"></span>**2.4 EN EL SWITCH 3 DESHABILITAR DNS LOOKUP**

S3

no ip domain-lookup

## <span id="page-53-1"></span>**2.5 ASIGNAR DIRECCIONES IP LAN A LOS SWITCHES ACORDE A LOS LINEAMIENTOS.**

S1

interface Vlan99 ip address 192.168.200.2 255.255.255.0 no shutdown ip default-gateway 192.168.200.1

S3

interface Vlan99 ip address 192.168.200.3 255.255.255.0 no shutdown ip default-gateway 192.168.200.1

# <span id="page-54-0"></span>**2.6 DESACTIVAR TODAS LAS INTERFACES QUE NO SEAN UTILIZADAS EN EL ESQUEMA DE RED.**

S1

interface range FastEthernet0/2, FastEthernet0/4-23, GigabitEthernet0/1-2 shutdown

S3

interface FastEthernet0/2, FastEthernet0/4-24, GigabitEthernet0/1-2 shutdown

# <span id="page-54-1"></span>**2.7 IMPLEMENT DHCP AND NAT FOR IPV4**

# <span id="page-54-2"></span>**2.8 CONFIGURAR R1 COMO SERVIDOR DHCP PARA LAS VLANS 30 Y 40.**

## <span id="page-54-3"></span>**2.9 RESERVAR LAS PRIMERAS 30 DIRECCIONES IP DE LAS VLAN 30 Y 40 PARA CONFIGURACIONES ESTÁTICAS**.

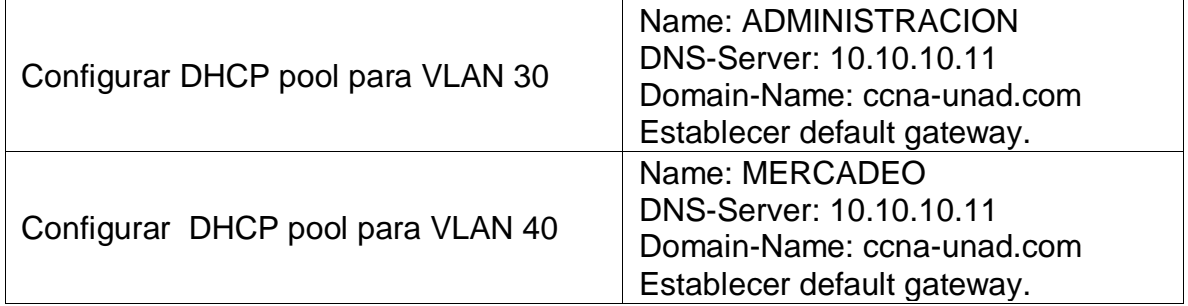

<span id="page-54-4"></span>*Tabla 8: Criterios de configuración de protocolo OSPV V2.*

# R1

ip dhcp excluded-address 192.168.30.1 192.168.30.30 ip dhcp excluded-address 192.168.40.1 192.168.40.30 ! ip dhcp pool ADMINISTRACION network 192.168.30.0 255.255.255.0 default-router 192.168.30.1 dns-server 10.10.10.11 ip dhcp pool MERCADEO network 192.168.40.0 255.255.255.0 default-router 192.168.40.1 dns-server 10.10.10.11

## <span id="page-55-0"></span>**2.10 CONFIGURAR NAT EN R2 PARA PERMITIR QUE LOS HOST PUEDAN SALIR A INTERNET**

R2

ip nat pool INTERNET 209.165.200.225 209.165.200.228 netmask 255.255.255.248 ip nat inside source list 1 pool INTERNET access-list 1 permit 192.168.30.0 0.0.0.255 access-list 1 permit 192.168.40.0 0.0.0.255 access-list 1 permit 192.168.4.0 0.0.3.255

interface Loopback0 ip nat inside interface GigabitEthernet0/0 ip nat outside interface Serial0/0/0 ip nat inside interface Serial0/0/1 ip nat inside

## <span id="page-55-1"></span>**2.11** . **CONFIGURAR AL MENOS DOS LISTAS DE ACCESO DE TIPO ESTÁNDAR A SU CRITERIO EN PARA RESTRINGIR O PERMITIR TRÁFICO DESDE R1 O R3 HACIA R2.**

R2

ip access-list standard ADMIN-MGT-R1 permit host 172.31.21.1 ip access-list standard ADMIN-MGT-R3 permit host 172.31.23.2

line vty 0 4 access-class ADMIN-MGT-R1 in line vty 5 15 access-class ADMIN-MGT-R3 in

#### <span id="page-55-2"></span>**2.12 CONFIGURAR AL MENOS DOS LISTAS DE ACCESO DE TIPO EXTENDIDO O NOMBRADAS A SU CRITERIO EN PARA RESTRINGIR O PERMITIR TRÁFICO DESDE R1 O R3 HACIA R2.**

access-list 101 permit tcp any host 209.165.200.229 eq www access-list 101 permit icmp any any echo-reply access-list 101 deny ip any any access-list 102 permit tcp any any eq www access-list 102 permit icmp any any echo access-list 102 deny ip any any

interface GigabitEthernet0/0 ip access-group 101 in interface Serial0/0/1 ip access-group 101 in

## <span id="page-56-0"></span>**2.13 VERIFICAR PROCESOS DE COMUNICACIÓN Y REDIRECCIONAMIENTO DE TRÁFICO EN LOS ROUTERS MEDIANTE EL USO DE PING Y TRACEROUTE**.

| $P_{\text{PCA}}$<br>- 0 3                                                                                      |
|----------------------------------------------------------------------------------------------------|
| Physical<br>Config Desktop Programming<br>Attributes                                                           |
| <b>Command Prompt</b><br>X                                                                                     |
| $\wedge$                                                                                                    |
| $C:\$ >ping 209.165.200.230                                                                                    |
| Pinging 209.165.200.230 with 32 bytes of data:                                                                 |
| Reply from 209.165.200.230: bytes=32 time=1ms TTL=126                                                          |
| Reply from 209.165.200.230: bytes=32 time=1ms TTL=126<br>Reply from 209.165.200.230: bytes=32 time=1ms TTL=126 |
| Reply from 209.165.200.230: bytes=32 time=1ms TTL=126                                                          |
|                                                                                                    |
| Ping statistics for 209.165.200.230:<br>Packets: Sent = 4, Received = 4, Lost = 0 (0%                          |
| $loss)$ ,                                                                                                    |
| Approximate round trip times in milli-seconds:                                                                 |
| Minimum = $1ms$ , Maximum = $1ms$ , Average = $1ms$                                                            |
| $C:\$ >ping 192.168.40.31                                                                                      |
| Pinging 192.168.40.31 with 32 bytes of data:                                                                   |
| Reply from 192.168.40.31: bytes=32 time<1ms TTL=127                                                            |
| Reply from 192.168.40.31: bytes=32 time<1ms TTL=127                                                            |
| Reply from 192.168.40.31: bytes=32 time<1ms TTL=127<br>Reply from 192.168.40.31: bytes=32 time<1ms TTL=127     |
|                                                                                                    |
| Ping statistics for 192.168.40.31:                                                                             |
| Packets: Sent = 4, Received = 4, Lost = $0$ (0%<br>$loss$ ),                                                   |
| Approximate round trip times in milli-seconds:                                                                 |
| Minimum = $0ms$ , Maximum = $0ms$ , Average = $0ms$                                                            |
| $C: \&$                                                                                                    |
|                                                                                                    |
| $\Box$ Top                                                                                                    |

<span id="page-56-1"></span>*Ilustración 48: Prueba de ping en PCA.*

R2

| $P$ R1                                                                                                    | $\mathbb{R}$<br>10 E<br>$\qquad \qquad \blacksquare$ |
|----------------------------------------------------------------------------------------------------|------------------------------------------------------|
| Physical Config CLI Attributes                                                                                  |                                                      |
| <b>IOS Command Line Interface</b>                                                                               |                                                      |
| Success rate is 100 percent (5/5), round-trip min/avg/max = $2/3/5$ ms                                          |                                                      |
| R1#ping 172.31.23.1                                                                                             |                                                      |
| Type escape sequence to abort.<br>Sending 5, 100-byte ICMP Echos to 172.31.23.1, timeout is 2 seconds:<br>11111 |                                                      |
| Success rate is 100 percent (5/5), round-trip min/avg/max = $3/3/6$ ms                                          |                                                      |
| R1#ping 172.31.23.2                                                                                             |                                                      |
| Type escape sequence to abort.<br>Sending 5, 100-byte ICMP Echos to 172.31.23.2, timeout is 2 seconds:<br>11111 |                                                      |
| Success rate is 100 percent (5/5), round-trip $min/avg/max = 5/7/13$ ms                                         |                                                      |
| R1#ping 192.168.4.1                                                                                             |                                                      |
| Type escape sequence to abort.<br>Sending 5, 100-byte ICMP Echos to 192.168.4.1, timeout is 2 seconds:<br>11111 |                                                      |
| Success rate is 100 percent (5/5), round-trip $min/avg/max = 4/5/10$ ms                                         |                                                      |
| R1#ping 192.168.4.1                                                                                             |                                                      |
| Ctrl+F6 to exit CLI focus                                                                                       | Copy<br>Paste                                        |
|                                                                                                    |                                                      |
| $\Box$ Top                                                                                                    |                                                      |

<span id="page-57-0"></span>*Ilustración 49: Prueba de ping en R1.*

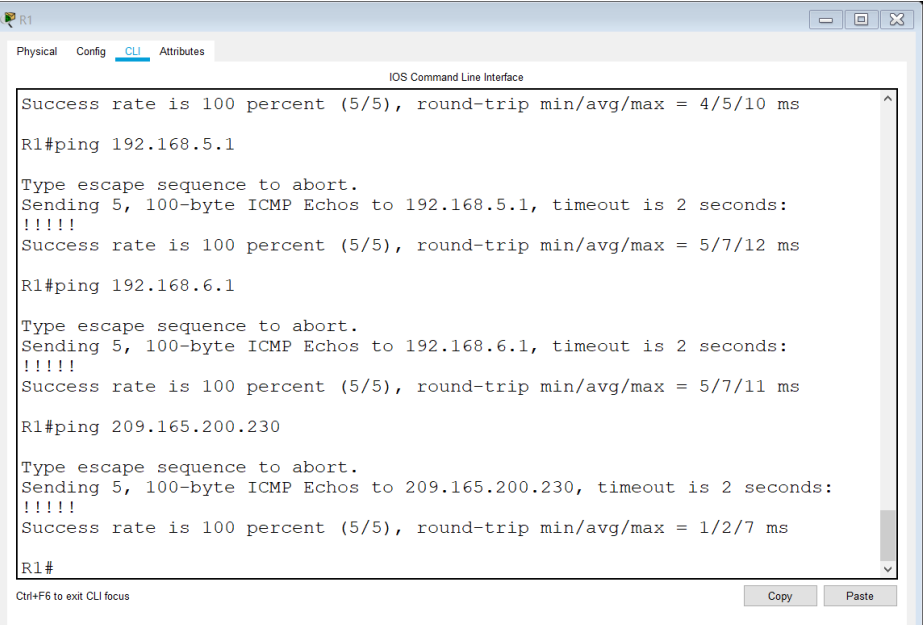

 $\Box$  Top

<span id="page-57-1"></span>*Ilustración 50: Prueba de ping en R1 - 2.*

```
PCAPhysical Config Desktop Programming Attributes
  Command Prompt
                                                                         \boxed{\mathsf{X}}Minimum = 0ms, Maximum = 0ms, Average = 0ms\lambdaC:\>tracert 209.165.200.230
 Tracing route to 209.165.200.230 over a maximum of 30 hops:
         0 ms
                                  0 ms
    \mathbf{1}0 ms
                                                192.168.30.1
                      1 ms172.31.21.2
   2 \quad 1 \text{ ms}2 \text{ ms}\overline{\mathbf{3}}0 ms
                      1 \text{ ms}0 ms
                                                209.165.200.230
 Trace complete.
 C:\>tracert 192.168.40.31
 Tracing route to 192.168.40.31 over a maximum of 30 hops:
                 0 ms
                                   0 ms
                                                192.168.30.1
    1 \t 0 \t ms2 \t 0 ms
                      0 ms
                                   0 ms
                                                192.168.40.31
 Trace complete.
 \texttt{C}\texttt{:}\backslash\texttt{>}\Box Top
```
<span id="page-58-0"></span>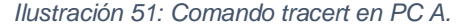

| $\mathbf{P}_{\rm R1}$                                              |              |                                   |          | $\Sigma$<br>$\Box$ |
|--------------------------------------------------------------------|--------------|-----------------------------------|----------|--------------------|
| Physical<br>Config CLI Attributes                                  |              |                                   |          |                    |
|                                                                    |              | <b>IOS Command Line Interface</b> |          |                    |
| R1#traceroute 192.168.4.1                                          |              |                                   |          |                    |
| Type escape sequence to abort.                                     |              |                                   |          |                    |
| Tracing the route to 192.168.4.1                                   |              |                                   |          |                    |
|                                                                    |              |                                   |          |                    |
| 172.31.21.2<br>1.                                                  | 11 msec      | 0 m sec 0 m sec                   |          |                    |
| $\mathcal{P}$<br>172.31.23.2                                       | 5 msec       | 3 msec                            | 3 msec   |                    |
| R1#traceroute 172.31.23.2                                          |              |                                   |          |                    |
| Type escape sequence to abort.                                     |              |                                   |          |                    |
| Tracing the route to 172.31.23.2                                   |              |                                   |          |                    |
| 172.31.21.2<br>$\mathbf{1}$                                        | 7 msec       | 0 <sub>msec</sub>                 | $0$ msec |                    |
| $\mathcal{P}$<br>172.31.23.2                                       | $0$ msec $-$ | 1 msec                            | 7 msec   |                    |
| R1#traceroute 172.31.23.1                                          |              |                                   |          |                    |
| Type escape sequence to abort.                                     |              |                                   |          |                    |
| Tracing the route to 172.31.23.1                                   |              |                                   |          |                    |
|                                                                    |              |                                   |          |                    |
| 172.31.21.2 8 msec 2 msec<br>1.                                    |              |                                   | $0$ msec |                    |
| R1#traceroute 192.168.5.1                                          |              |                                   |          |                    |
| Type escape sequence to abort.<br>Tracing the route to 192.168.5.1 |              |                                   |          |                    |
|                                                                    |              |                                   |          |                    |
| 172.31.21.2<br>1                                                   | 7 msec       | $0$ msec $3$ msec                 |          |                    |
| $\mathfrak{D}$<br>172.31.23.2                                      | 4 msec       | 1 msec                            | 3 msec   |                    |
| R1#                                                                |              |                                   |          |                    |
| Ctrl+F6 to exit CLI focus                                          |              |                                   |          | Paste<br>Copy      |
|                                                                    |              |                                   |          |                    |
| $\Box$ Top                                                         |              |                                   |          |                    |
|                                                                    |              |                                   |          |                    |

<span id="page-58-1"></span>*Ilustración 52: Comando tracert en R1.*

## CONCLUSIONES

<span id="page-59-0"></span>Con el desarrollo de la actividad se logró configurar en cada uno de los escenarios los diferentes protocolos permitiendo conocer su funcionamiento.

A través de estos escenarios su puso en práctica los conocimientos adquiridos durante el desarrollo de las 3 unidades que componían el curso, en la cual se concluye que:

Con el uso del protocolo de enrutamiento RIP cada router conoce los router que están cerca y las direcciones que posee cada uno, también sabe a que distancia se encuentra cada router.

Que Las Vlan proveen una forma de separar grupos de hosts con objetivos diferentes, aunque estos se encuentren conectados al mismo switch. A su vez, en este punto, permite optimizar los puertos de switch. Las Vlan proporcionan una optimización de los recursos físicos.

Que el protocolo OSPF, se diferencia de RIP porque incluye un elemento diferente en su configuración y es el concepto de Área. Un área es una red o un conjunto de redes inmediatas. También se podría decir que un área es una subred en la red WAN. Teniendo en cuenta que el concepto de área sólo se aplica a routers.

Que al configurar el servicio DHCP un equipo recibe del servidor DHCP la dirección IP, la máscara de red, la puerta de enlace, los servidores DNS y cualquier otro parámetro de red que se requiera y la asigna automáticamente de acuerdo a los parámetros de red de equipos que se encuentren configurados con este servicio, sino se configura el servicio DHCP se vuelve tediosa la administración de la red, dado que se tendría que pasar por cada host asignando manualmente la dirección IP asignada a cada cual, junto con otros parámetros de red como la puerta de enlace (gateway), máscara de red, las direcciones de servidores DNS, etc.

# <span id="page-60-0"></span>BIBLIOGRAFÍA

UNAD (2014). PING y TRACER como estrategia en procesos de Networking [OVA]. Recuperado de <https://1drv.ms/u/s!AmIJYei-NT1IhgTCtKY-7F5KIRC3>

CISCO. (2014). Enrutamiento Dinámico. Principios de Enrutamiento y Conmutación. Recuperado de de [https://static-course](https://static-course-assets.s3.amazonaws.com/RSE50ES/module7/index.html#7.0.1.1)[assets.s3.amazonaws.com/RSE50ES/module7/index.html#7.0.1.1](https://static-course-assets.s3.amazonaws.com/RSE50ES/module7/index.html#7.0.1.1)

CISCO. (2014). OSPF de una sola área. Principios de Enrutamiento y Conmutación. Recuperado de [https://static-course](https://static-course-assets.s3.amazonaws.com/RSE50ES/module8/index.html#8.0.1.1)[assets.s3.amazonaws.com/RSE50ES/module8/index.html#8.0.1.1](https://static-course-assets.s3.amazonaws.com/RSE50ES/module8/index.html#8.0.1.1)

CISCO. (2014). Listas de control de acceso. Principios de Enrutamiento y Conmutación. Recuperado de [https://static-course](https://static-course-assets.s3.amazonaws.com/RSE50ES/module9/index.html#9.0.1.1)[assets.s3.amazonaws.com/RSE50ES/module9/index.html#9.0.1.1](https://static-course-assets.s3.amazonaws.com/RSE50ES/module9/index.html#9.0.1.1)

CISCO. (2014). DHCP. Principios de Enrutamiento y Conmutación. Recuperado de [https://static-course-](https://static-course-assets.s3.amazonaws.com/RSE50ES/module10/index.html#10.0.1.1)

[assets.s3.amazonaws.com/RSE50ES/module10/index.html#10.0.1.1](https://static-course-assets.s3.amazonaws.com/RSE50ES/module10/index.html#10.0.1.1)

CISCO. (2014). VLANs. Principios de Enrutamiento y Conmutación. Recuperado de [https://static-course](https://static-course-assets.s3.amazonaws.com/RSE50ES/module3/index.html#3.0.1.1)[assets.s3.amazonaws.com/RSE50ES/module3/index.html#3.0.1.1](https://static-course-assets.s3.amazonaws.com/RSE50ES/module3/index.html#3.0.1.1)

CISCO. (2014). Enrutamiento Estático. Principios de Enrutamiento y Conmutación. Recuperado de de [https://static-course](https://static-course-assets.s3.amazonaws.com/RSE50ES/module6/index.html#6.0.1.1)[assets.s3.amazonaws.com/RSE50ES/module6/index.html#6.0.1.1](https://static-course-assets.s3.amazonaws.com/RSE50ES/module6/index.html#6.0.1.1)

UNAD (2014). Configuración de Switches y Routers [OVA]. Recuperado de <https://1drv.ms/u/s!AmIJYei-NT1IhgL9QChD1m9EuGqC>

CISCO. (2014). Conceptos de Routing. Principios de Enrutamiento y Conmutación. Recuperado de de https://static-courseassets.s3.amazonaws.com/RSE50ES/module4/index.html#4.0.1.1